# Swing ActiveX Controls

| 1.00 | May, 27th, 1999             |             |             |                 |  |
|------|-----------------------------|-------------|-------------|-----------------|--|
| 2.71 | May, 10th, 2001             |             | <b>HTML</b> | Microsoft™ Word |  |
|      |                             |             |             |                 |  |
| 3.10 | Feb.15 <sup>th</sup> , 2002 |             |             |                 |  |
| 3.13 | Oct, 23rd, 2002             |             |             |                 |  |
| 3.16 | Nov, 13th, 2003             | <b>HSMS</b> |             |                 |  |
| 3.17 | Jun, 14th, 2004             | <b>HSMS</b> |             |                 |  |
| 3.20 | Feb, 23rd, 2005             | SwingComm   |             |                 |  |

<span id="page-1-0"></span> $\overline{1}$ 

<span id="page-2-0"></span> 巨大なメッセージの処理に時間がかかる場合があったのを、大幅に高速化しました。  $\square$  Windows XP  $\Box$  SECS-II 2  $\Box$  T7

<span id="page-3-0"></span> $\overline{3}$ 

Swing ActiveX

2002 2 15

# <span id="page-4-0"></span> $\overline{4}$

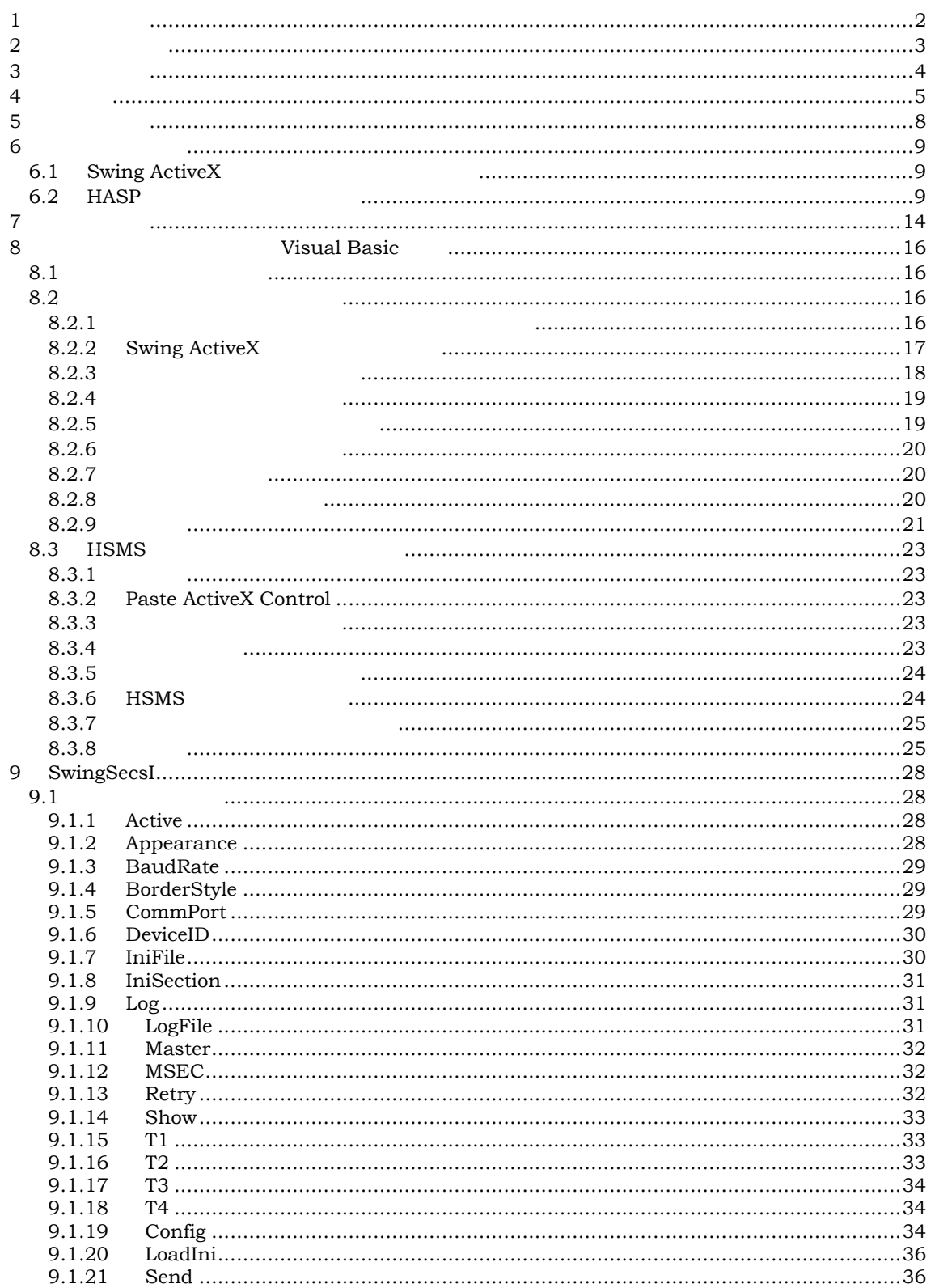

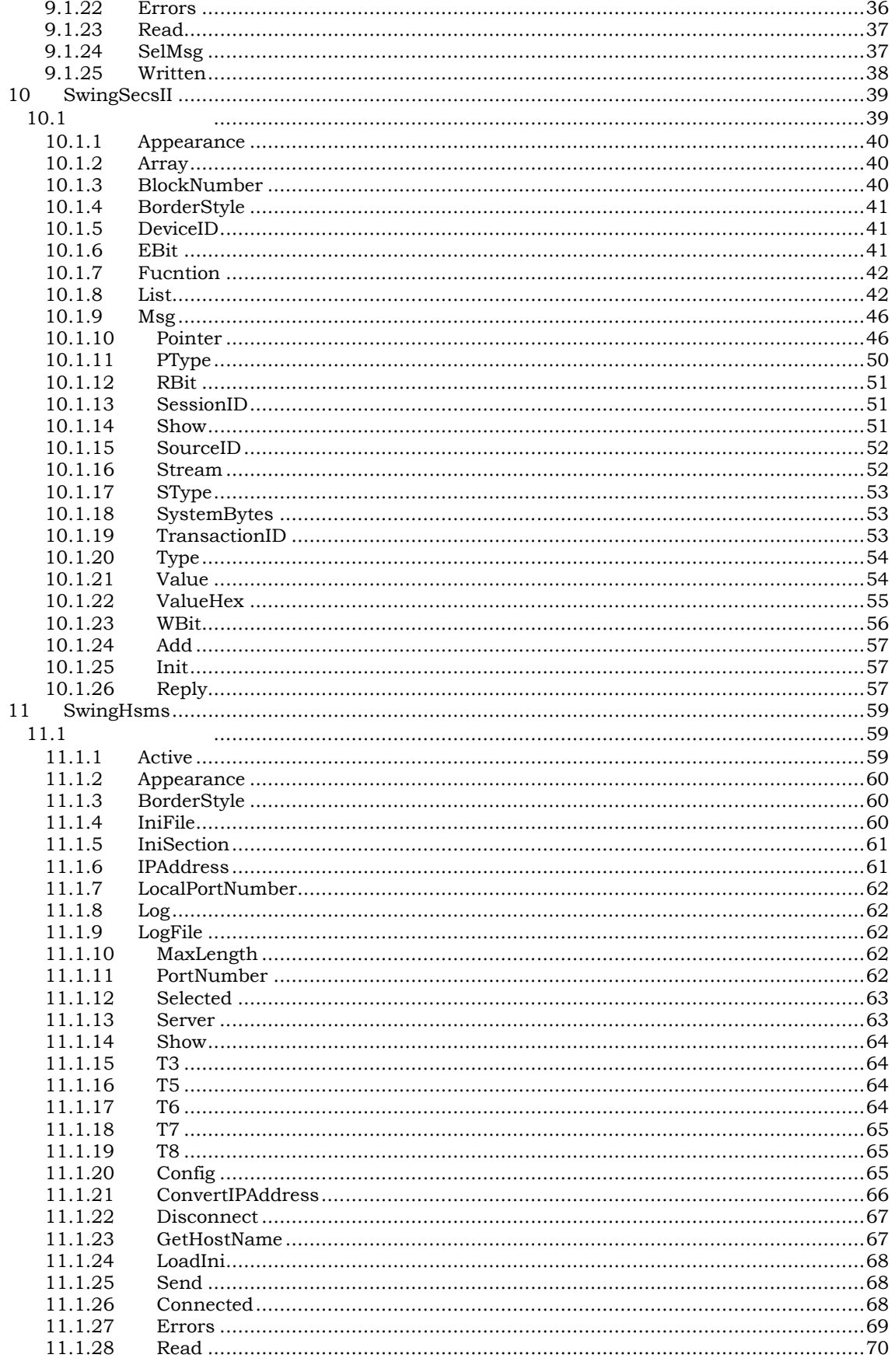

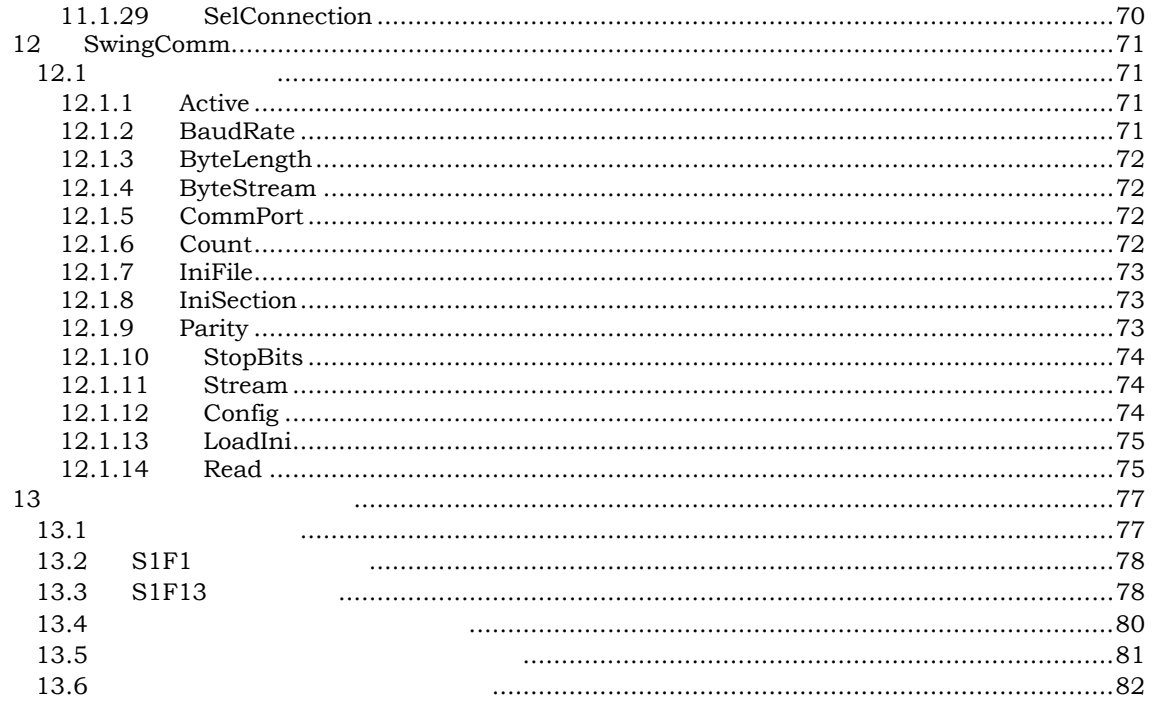

# <span id="page-7-0"></span> $\overline{5}$

 $HASP$ 

**USB** 版

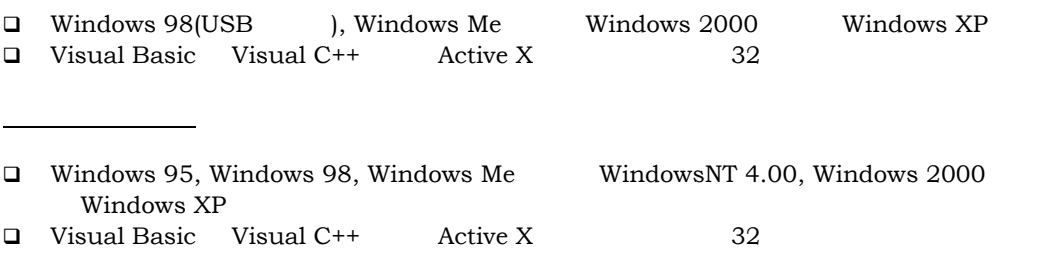

<span id="page-8-0"></span> $6$ 

SwingII のインストールファイルは zip 形式で圧縮されているため、まず解凍が必要です。Zip

# 6.1 Swing ActiveX

Setup.exe

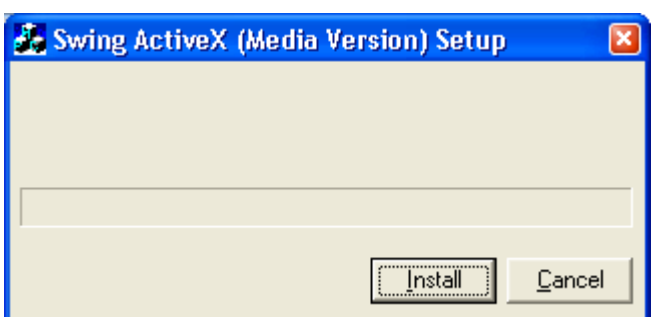

Install しょうかい しゅうしょく しゅうしゅう しゅうしゅう しゅうしゅう しゅうしゅうしゅう しゅうしゅうしゅうしょう

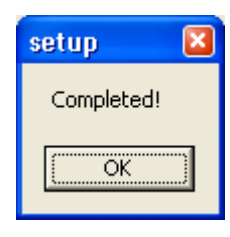

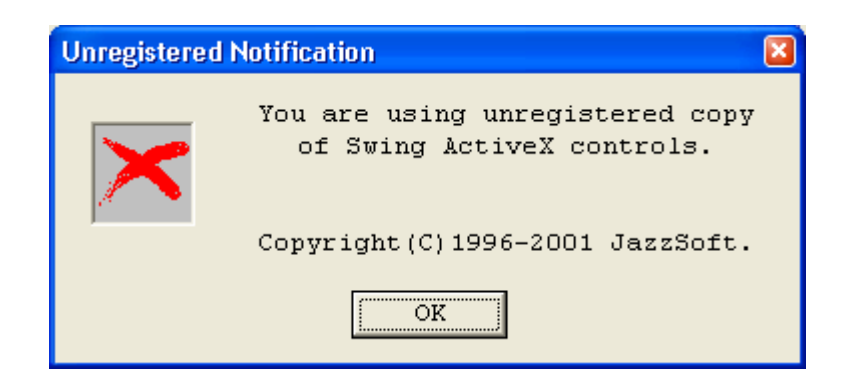

 $6.2$  HASP

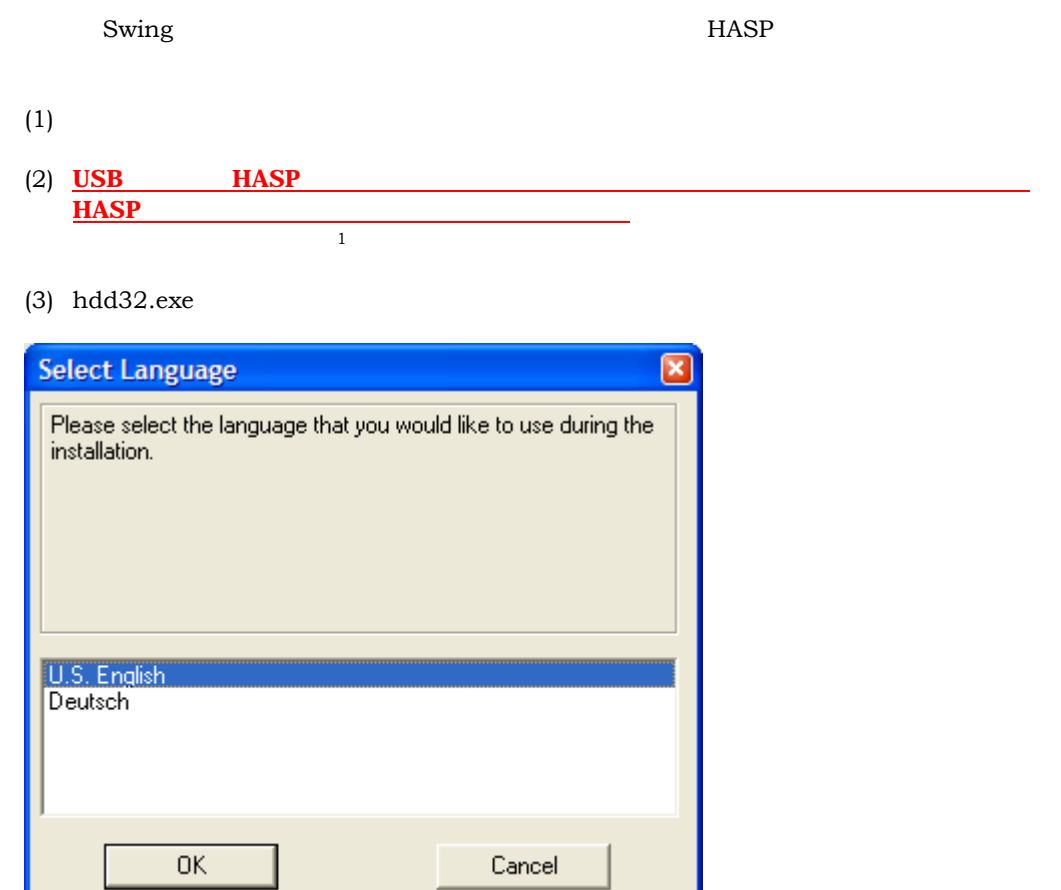

<span id="page-9-0"></span>(4) U.S. English OK

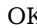

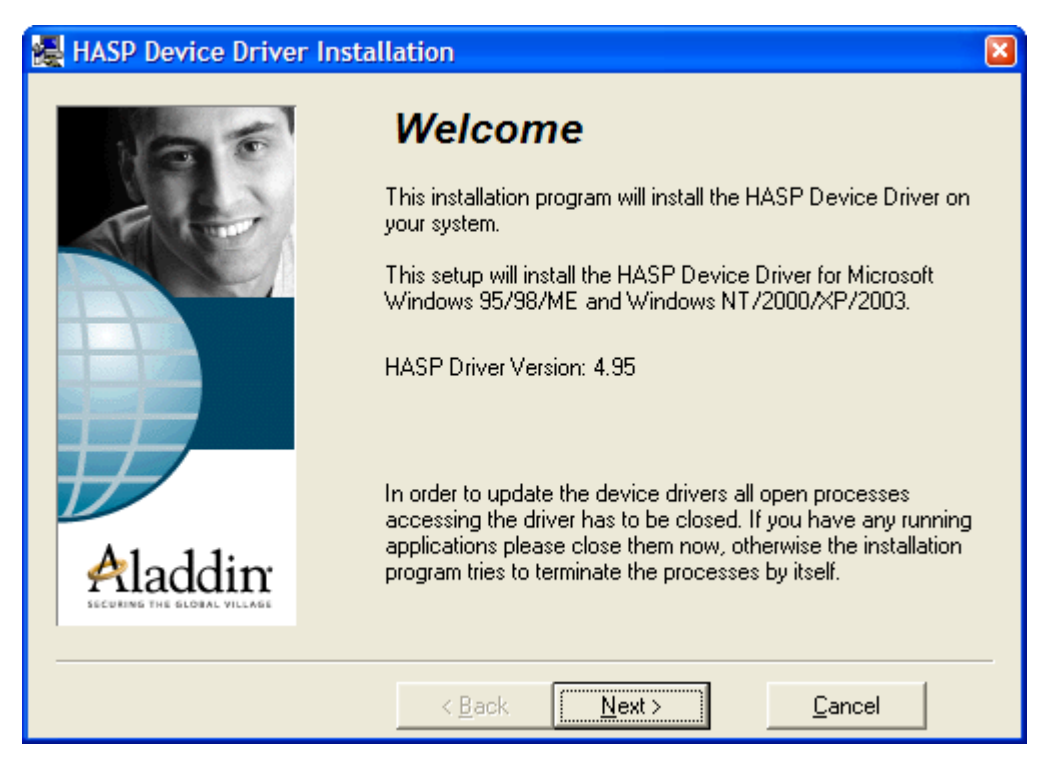

#### $(5)$  Next

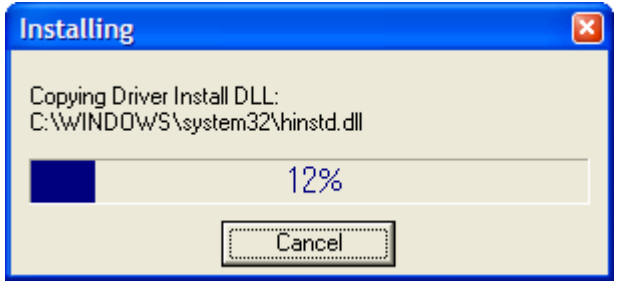

 $(6)$ 

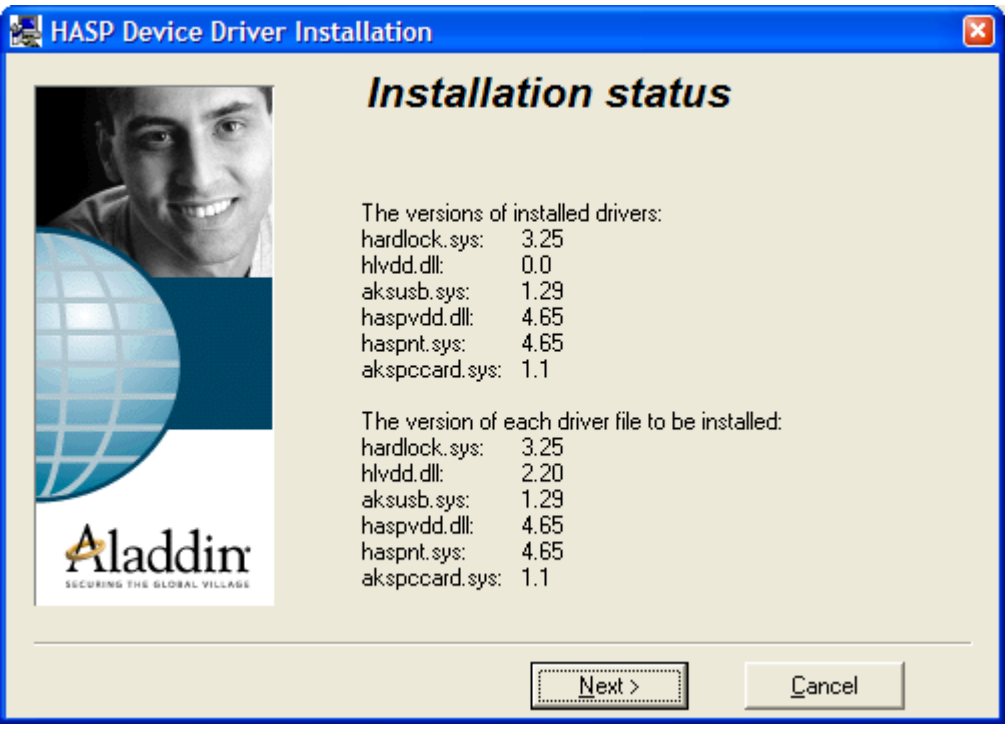

(7) Next HASP

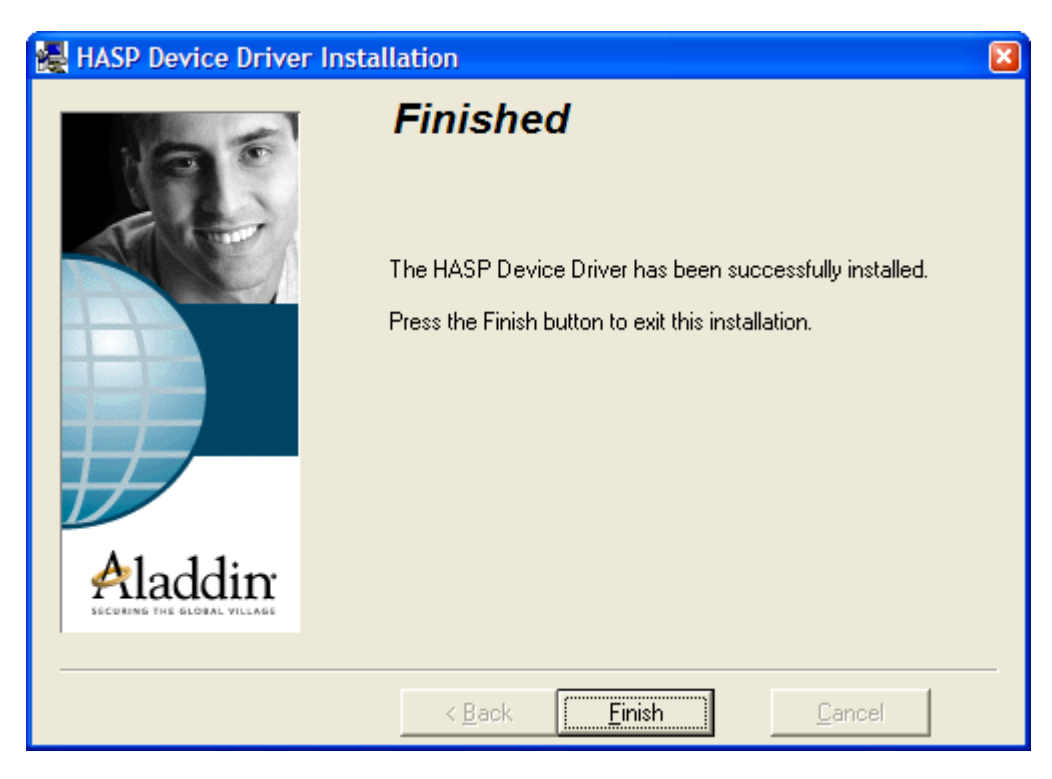

 $(8)$ 

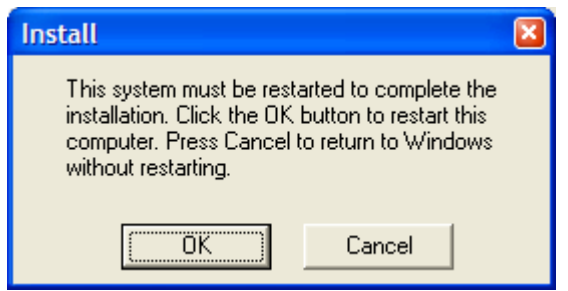

<span id="page-13-0"></span> $\overline{7}$ 

 $\mathop{\mathrm{Swing}}\nolimits\Pi$ Visual Basic

Visual Basic Visual C++ #1 9600bps

```
□ Visual Basic
 With SwingSecsI1
   .\underline{\text{CommPort}} = 0BaudRate = 9600.Active = True 
  If Not . Active Then
    MsqBox "
   End If 
  End With 
\Box Visual C++
 m_secs.SetCommPort(0); 
 m_secs.SetBaudRate(9600); 
 m_secs.SetActive(true); 
  if(!m_secs.GetActive())
```
MessageBox("  $\blacksquare$ );

Visual C++ Visual Basic With

 $\sim$  the contract three states  $\sim$  the contract to the contract to the visual visual visual visual visual visual visual visual visual visual visual visual visual visual visual visual visual visual visual visual visual vi

えいしゃ [Active](#page-27-0) アイ・コンピュータ Active アイ・コンティに対する

 $C++$ 

```
\Box Visual C++
 SetActive(true);<br>\frac{3.5}{1.5}m_secs.GetActive())
```
Visual Basic

□ Visual Basic  $\frac{Active}{Tf Not} = True$ <br>The  $Active$  Then If Not . Active Then

Visual Basic If If  $\mathbb{I}$ 

□ Visual Basic

Dim bResult As Boolean bResult = [.Active](#page-27-0) If Not bResult Then '

<u>[Active](#page-27-0)</u>  $\overline{a}$ 

ください [Active](#page-27-0) スピュータ Active

 $\text{``SECS}$   $\text{''}$  $SECS$ 

このデザイン思想で"SECS 通信ボックス"をソフトウェアに置き換えようとすると、少なくとも

# <span id="page-15-0"></span>8 7 Nisual Basic

 $\text{SECS}\quad$ 

Visual Basic

8.1

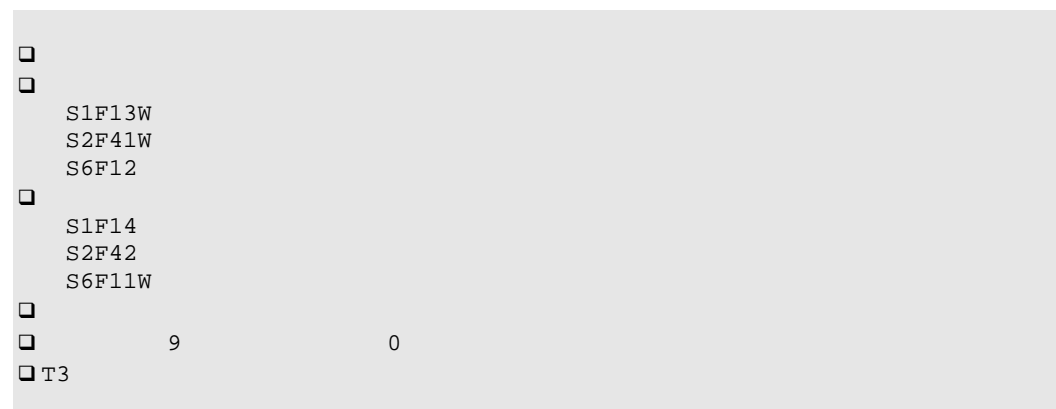

# $8.2$

 $8.2.1$ 

 $\Box$  Visual Basic

Basic

 $N$ isual $N$ isual $\sim$ 

<span id="page-16-0"></span>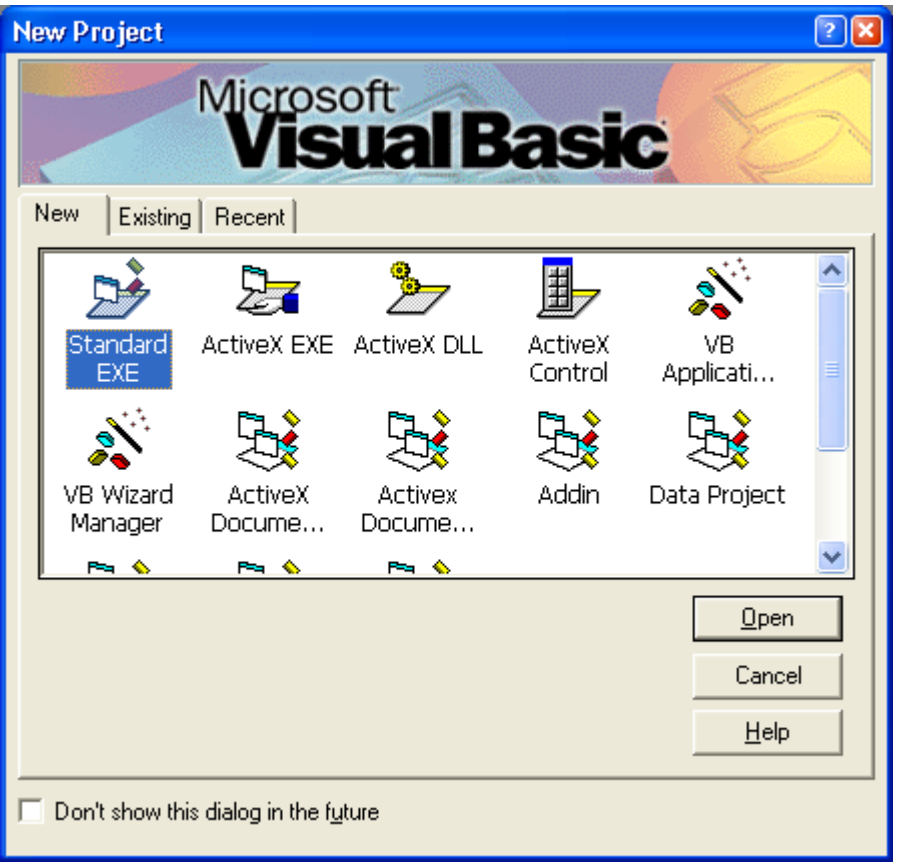

 $\Box$ 

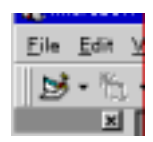

8.2.2 Swing ActiveX

ー Swing ActiveX Control module

<span id="page-17-0"></span>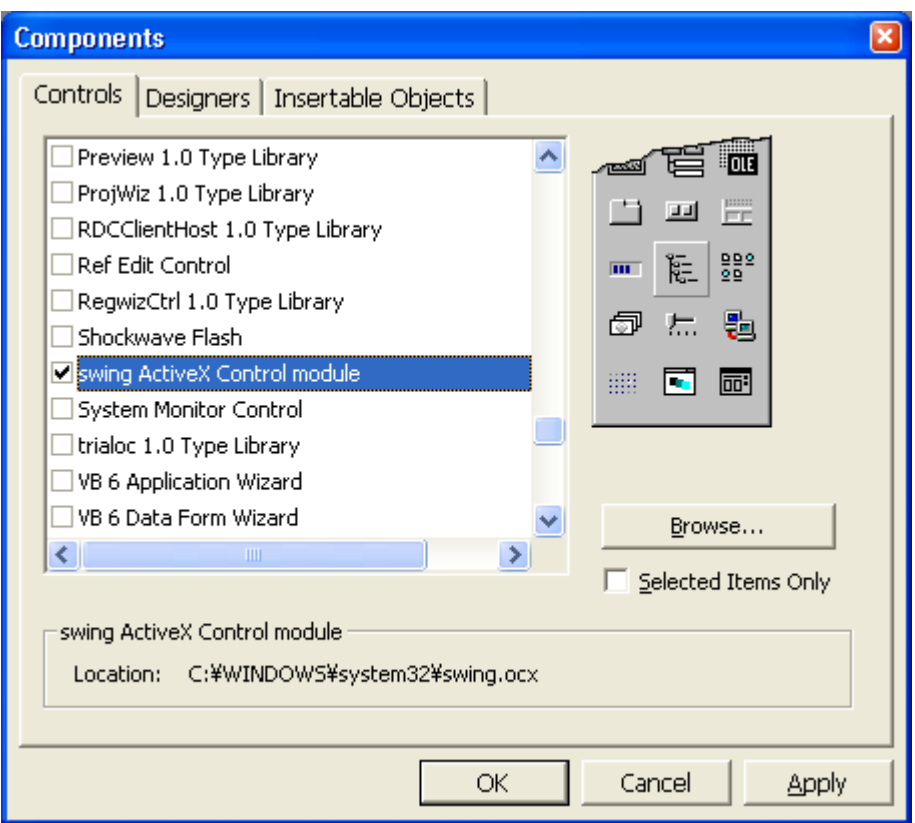

Swing ActiveX  $\,$ 

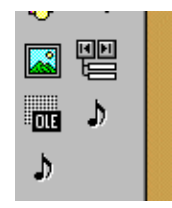

 $8.2.3$ 

[SwingSecsI](#page-27-0) [SwingSecsII](#page-38-0) 30 and SwingSecsII 30 and SwingSecsII

<span id="page-18-0"></span>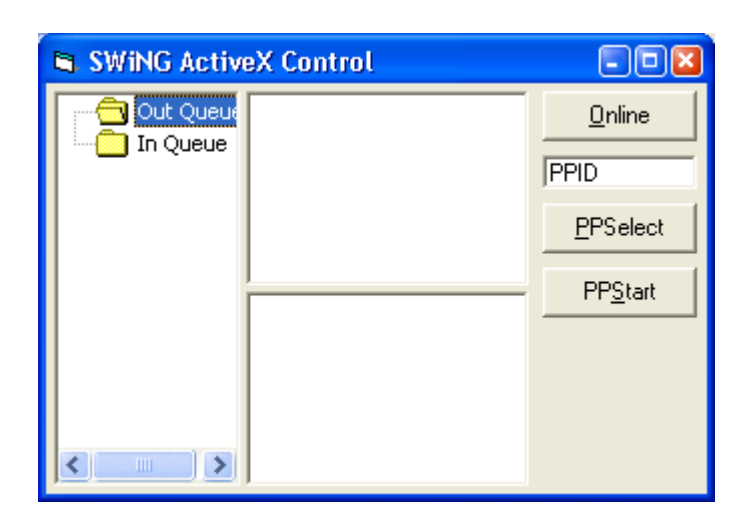

#### $8.2.4$

FormLoad

```
.Active = True 
If Not . Active Then
MsgBox <mark>"</mark>
 End If
```
# $8.2.5$

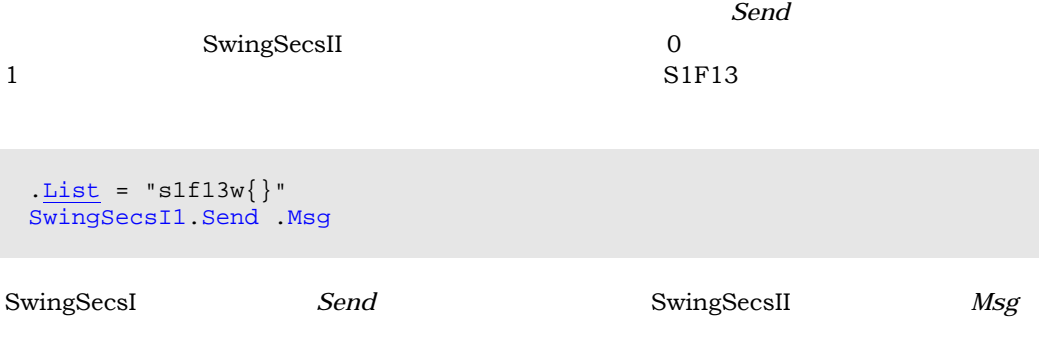

# <span id="page-19-0"></span> $8.2.6$

#### S2F41 PP-SELECT

```
.List = "s2f41w{ <a' PP-SELECT'}{ <a' PPID' > <a' " + Text1.Text + "')}\}SwingSecsI1.Send .Msg
```
## $8.2.7$

 $S2F41$  START

```
. List = "s2f41w{ <b>A'START' > {{} } {\} }"
SwingSecsI1.Send .Msg
```
#### $8.2.8$

```
Read イベントには Read イベント アクセス あまい かんしん あまい かんしん あまい しんしん あまい しんしん あまい しんしん あまい しんしん あまい しんしん あまい しんしん あまい しんしん あまい
SwingSecsII
```
.<u>Msg</u> = pszMsg

 $S6F11$ 

CEID

CEID "2"

```
 'CEID 
.Pointer = "2"
Select Case CInt(.Value) 
 Case 10 
 MsgBox "レシピ指定に成功した" 
 Case 11 
MsgBox "
<sub>U</sub>
 Case 20 
MsgBox " 기능성 "
 Case 30 
  '測定データ
 End Select
```

```
S6F11 0
```

```
.List = "s6f12<b>0</b>"
.Reply pszMsg 
SwingSecsI1.Send .Msg
```
S1F14 S2F42

8.2.9

 $70$ 

```
Option Explicit 
Private Sub Command1_Click(Index As Integer) 
 With SwingSecsII1(1) 
    Select Case Index 
    Case 0 
 'オンライン移行
     . List = "slf13w}"
    Case 1 
 'レシピ指定
      .List = "s2f41w{<a'PP-SELECT'>{{<a'PPID'><a'" + Text1.Text + 
"'>}}}" 
    Case 2 
 '測定開始
     .List = "s2f41w{ <a 'START' > {{}} {\}}' End Select 
    SwingSecsI1.Send .Msg
  End With 
End Sub 
Private Sub Form_Load() 
 With SwingSecsI1
    .Active = True 
 If Not .Active Then 
    MsgBox "
    End If 
  End With 
End Sub 
Private Sub SwingSecsI1_Read(ByVal pszMsg As String) 
 With SwingSecsII1(0) 
   \cdot \frac{Msg}{s} = pszMsg Select Case .Stream
    Case 1 
      Select Case .Fucntion
      Case 14 
        'S1F14 
       MsgBox " The Contract of The Contract of The Contract of The Contract of The Contract of The Contract of The Co
      End Select 
    Case 2 
    Select Case . Fucntion
```

```
 Case 42 
      'S2F42 
     End Select 
   Case 6 
     Select Case .Fucntion
    Case 11 
      'S6F11 
     With SwingSecsII1(1) 
       List = "s6f12<b>0</b>.Reply pszMsg 
      SwingSecsI1Send.Msg
      End With 
      'CEID 
      .Pointer = "2" 
.Value)
      Case 10 
      MsgBox "
     Case 11 
      MsgBox "
      Case 20 
      MsgBox " 기능성
      Case 30 
       '測定データ
      End Select 
     End Select 
   End Select 
  End With 
End Sub
```
# <span id="page-22-0"></span>8.3 HSMS

 $8.3.1$ 

# 8.3.2 Paste ActiveX Control

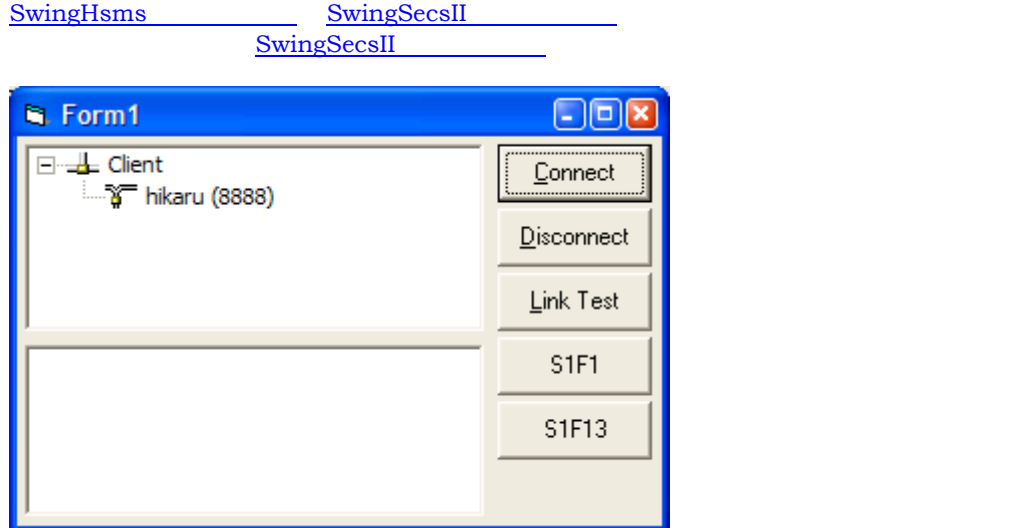

 $8.3.3$ 

```
アプリケーションが起動した直後に接続を有効にするために、FormLoad イベントに以下のよう
```
 '接続した .*[Active](#page-58-0)* = True

## $8.3.4$

HSMS SECS-I

```
Private Sub Send (bDataMessage As Boolean) 
  With SwingSecsII1
 If bDataMessage Then 
     .SessionID = 0 
     .SType = 0 
    Else 
     .SessionID = &HFFFF 
 End If
```

```
.PType = 0 
   .EBit = False 
   SwingHsms.Send .Msg
  End With 
End Sub
```
#### $8.3.5$

HSMS-SS HSMS 'Select Request'

```
 '接続に成功したか?
 If .Active Then 
 ' Select.Req
  SwingSecsII1.List = "SelectReq" 
  Send False 
  End If
```
#### 8.3.6 HSMS

#### HSMS やくだされている

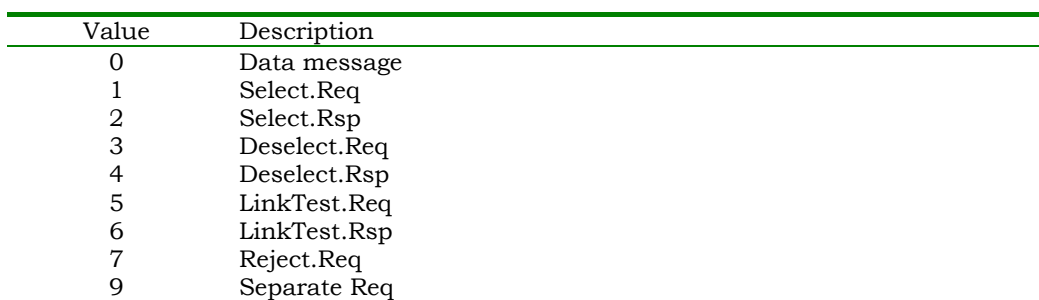

#### Read

```
With SwingSecsII1
 .Msg = pszMsg 
  Select Case .SType
  Case 0 
    'Data message 
  Case 1 
    'Select.Req 
  Case 2 
    'Select.Rsp 
  Case 3 
    'Deselect.Req 
  Case 4 
    'Deselect.Rsp 
  Case 5 
    'LinkTest.Req 
  Case 6 
    'LinkTest.Rsp 
  Case 7
```

```
 'Reject.Req 
  Case 9 
    'Separate.Req 
  End Select 
 End With
```
#### 8.3.7

```
.List = "LinkTestRsp" 
.Reply pszMsg 
.SType = 6 
.Stream = 0 
.Fucntion = 0 
 Send False
```
8.3.8

```
HSMS 2006 1000 for the HSMS 2006 and the HSMS 2006 \mu
```

```
Option Explicit 
Private Sub Send (bDataMessage As Boolean) 
 With SwingSecsII1
    If bDataMessage Then 
     .SessionID = 0 
     .SType = 0 
    Else 
     .SessionID = &HFFFF 
 End If 
   .PType = 0 
   .EBit = False 
    SwingHsms1.Send .Msg
  End With 
End Sub 
Private Sub Command1_Click(Index As Integer) 
 With SwingHsms1
    Select Case Index 
    Case 0 
      'Connect 
     .Active = True 
      If .Active Then 
       SwingSecsII1.List = "SelectReq" 
        Send False 
      End If 
    Case 1 
      'Disconnect 
     .Active = False 
    Case 2
```

```
 'Link test 
      SwingSecsII1.List = "LinkTestReq" 
      Send False 
    Case 3 
      'S1F1 
      SwingSecsII1.List = "s1f1w" 
      Send True 
    Case 4 
      'S1F13 
      SwingSecsII1.List = "s1f13w{}" 
      Send True 
    End Select 
  End With 
End Sub 
Private Sub Form_Load() 
 Command1_Click 0 
End Sub 
Private Sub SwingHsms1_Read (ByVal pszIPAddress As String, ByVal 
lPortNumber As Long, ByVal pszMsg As String) 
 With SwingSecsII1
    .Msg = pszMsg 
    Select Case .SType
    Case 0 
      'Data message 
      If (.Fucntion Mod 2) = 1 And .WBit Then 
        'Send default reply message 
       .List = "<b 0>" 
       .Reply pszMsg 
        Send True 
      End If 
    Case 1 
      'Select.Req 
     .List = "SelectRsp" 
     .Reply pszMsg 
     .SType = 2 
     .Stream = 0 
     .Fucntion = 0 
      Send False 
    Case 2 
      'Select.Rsp 
    Case 3 
      'Deselect.Req 
     .List = "DeselectRsp" 
     .Reply pszMsg 
     .SType = 4 
     .5tream = 0.Fucntion = 0
     Send False
    Case 4 
      'Deselect.Rsp 
    Case 5 
      'LinkTest.Req 
     .List = "LinkTestRsp" 
     .Reply pszMsg 
      .SType = 6 
     .5tream = 0.Fucntion = 0 
      Send False 
    Case 6 
      'LinkTest.Rsp 
    Case 7 
       'Reject.Req
```
 Case 9 'Separate.Req End Select End With End Sub

# <span id="page-27-0"></span>9 SwingSecsI

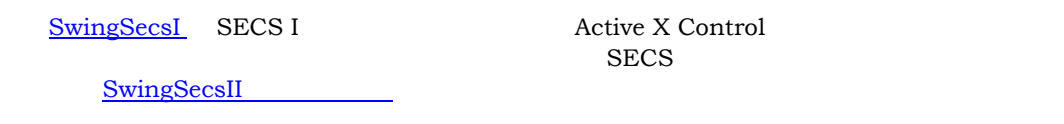

9.1

| ❏                                                                                                    |                                                          |  |  |  |  |  |
|----------------------------------------------------------------------------------------------------|----------------------------------------------------------|--|--|--|--|--|
| Show                                                                                                    | False                                                    |  |  |  |  |  |
| 9.1.1 Active                                                                                             |                                                          |  |  |  |  |  |
| True                                                                                                    | BaudRate<br>CommPort                                     |  |  |  |  |  |
| True                                                                                                    | Active<br>False                                          |  |  |  |  |  |
| <b>QVisual Basic</b>                                                                                     |                                                          |  |  |  |  |  |
| . CommPort = $0$<br>$BaudRate = 9600$<br>. Active = True<br>If Not . Active then<br>MsgBox "<br>End If   | 'Com1<br>'9600 bps<br>'Open<br>$\boldsymbol{\mathsf{u}}$ |  |  |  |  |  |
| $QVisual C++$                                                                                            |                                                          |  |  |  |  |  |
| m_secs.SetCommPort(0);<br>m_secs.SetBaudRate(9600);<br>m_secs.SetActive(true);<br>if(m_secs.GetActive()) | $//$ Coml<br>// 9600 bps<br>// Open                      |  |  |  |  |  |
| MessageBox("                                                                                             | $'$ );                                                   |  |  |  |  |  |

9.1.2 Appearance

 $\frac{1}{1}$ 

```
□ Visual Basic
 \frac{\text{Appearance}}{\text{Appearance}} = 0Appearance = 1\Box Visual C++
 m_secsSetAppearance(0); \sqrt{}m_secsSetAppearance(1); //
```
# 9.1.3 BaudRate

```
□ Visual Basic
  . BaudRate = 9600<br>
. BaudRate = 4800<br>
14800bps
<br>
14800bps
<br>
14800bps
<br>
14800bps
<br>
14800bps

14800bps

14800bps

14800bps

14800bps

14800bps

14800bps

14800bps

14800bps

14800bps

14800bps

14800bps

14800bps

14800bps

  . BaudRate = 4800<br>BaudRate = 2400<br>2400bps = 2400<br>2400bps
  BaudRate = 2400\Box Visual C++
   m_secs.SetBaudRate(9600); // 9600bps 
   m_secs.SetBaudRate(4800); // 4800bps 
   m_secs.SetBaudRate(2400); // 2400bps
```
# 9.1.4 BorderStyle

 $\frac{1}{1}$ 

**Q**Visual Basic  $\frac{BorderStyle}{BorderStyle} = 0$ [.BorderStyle](#page-28-0) = 1  $\Box$  Visual C++ [m\\_secs](#page-27-0).[SetBorderStyle](#page-28-0)(0);<br>m\_secs.SetBorderGt\_1 (1) [m\\_secs](#page-27-0).[SetBorderStyle](#page-28-0)(1); //

# 9.1.5 CommPort

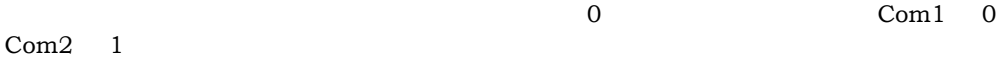

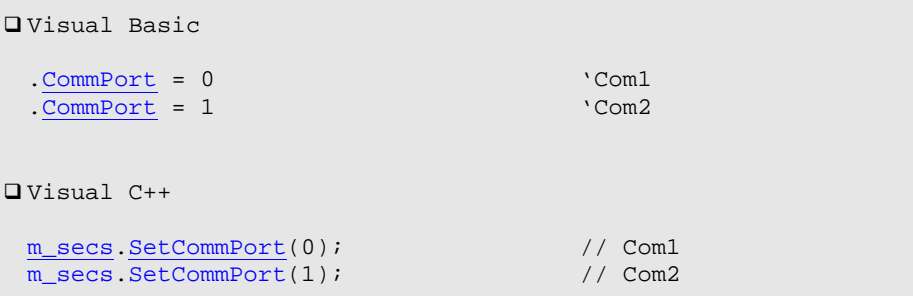

#### 9.1.6 DeviceID

<span id="page-29-0"></span>**COL** 

```
□ Visual Basic
 .LoadIni
 SwingSecsII1.DeviceID = .DeviceID
\Box Visual C++
 m_secs.LoadIni();
 m_msg.SetDeviceID(m_secs.GetDeviceID());
\rm{SECS\ II}SwingSecsII DeviceID
)ワンポイント
                             SwingSecsI
                             SwingSecsIIDeviceID
```
# 9.1.7 IniFile

 $\mathbf{r}_1$   $\mathbf{r}_2$  ini  $\mathbf{r}_3$ 

 $Nindows$ 

```
□ Visual Basic
                                         .<br>'C:\%indows\tt try.ini"<br>'C:\a.x\begin{array}{rl} \frac{\texttt{Inifile}}{\texttt{Inifile}} &= ``\texttt{try.ini}''\\ \end{array}\Box Visual C++
   m_secs.SetIniFile("tty.ini"); // C:\Windows\tty.ini 
   m_secsSetIniFile("C:\a.x"); \qquad // C:\a.x
```

```
\overline{\text{ini}} ini \overline{\text{ini}}
```
# 9.1.8 IniSection

 $\cdots$   $\cdots$ 

**[SwingSecsI](#page-27-0)** 

```
□ Visual Basic
 .IniSection = "Host" \[Host] section
\Box Visual C++
m_secs.SetIniSection("Host"); // [Host] section
```
# 9.1.9 Log

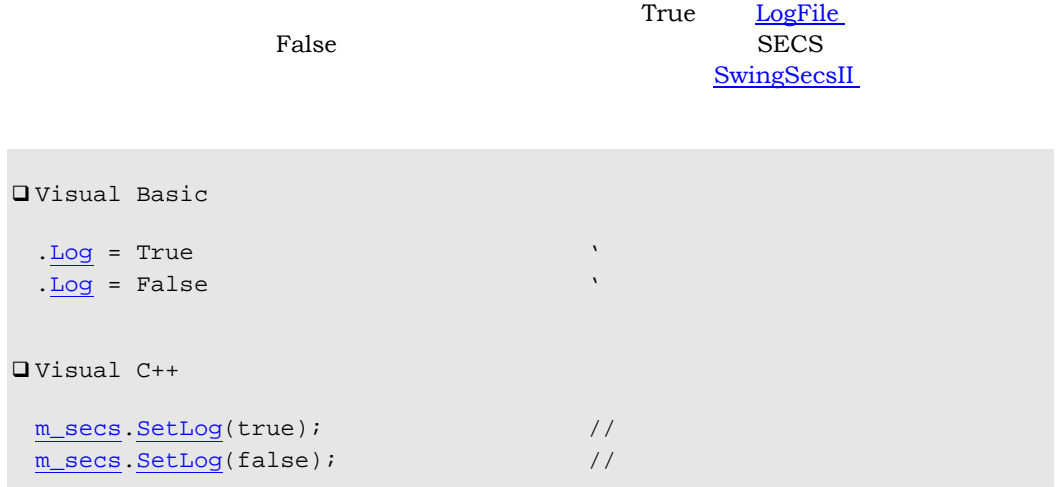

# 9.1.10 LogFile

[Log](#page-30-0) True [LogFile](#page-30-0)

```
□ Visual Basic
 .LogFile = "C:\Log\Secs.log" 
\Box Visual C++
 m_secs.SetLogFile("C:\Log\Secs.log");
```
#### Windows System

### <span id="page-31-0"></span>9.1.11 Master

True False

**Q**Visual Basic  $\frac{\text{Master}}{\text{Master}} = \text{True}$ [.Master](#page-31-0) = False  $\Box$  Visual C++ [m\\_secs](#page-27-0).[SetMaster](#page-31-0)(true); // [m\\_secs](#page-27-0).[SetMaster](#page-31-0)(false);  $\frac{1}{2}$  //

# 9.1.12 MSEC

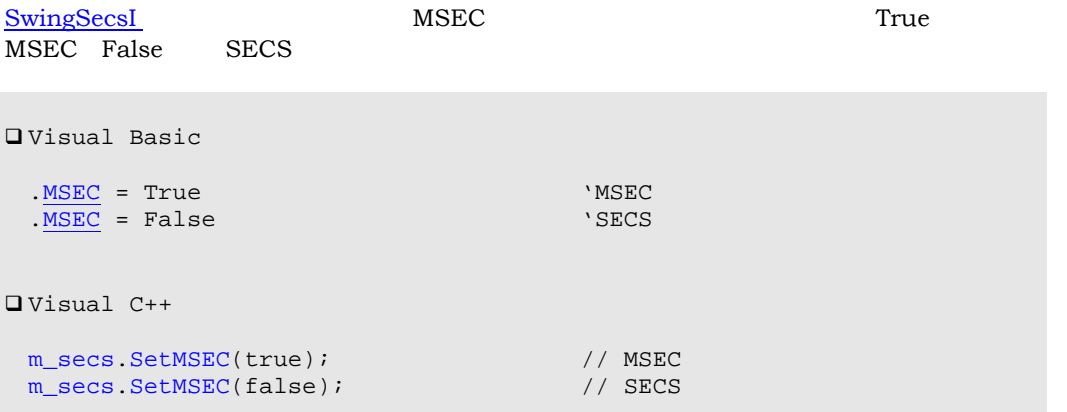

# 9.1.13 Retry

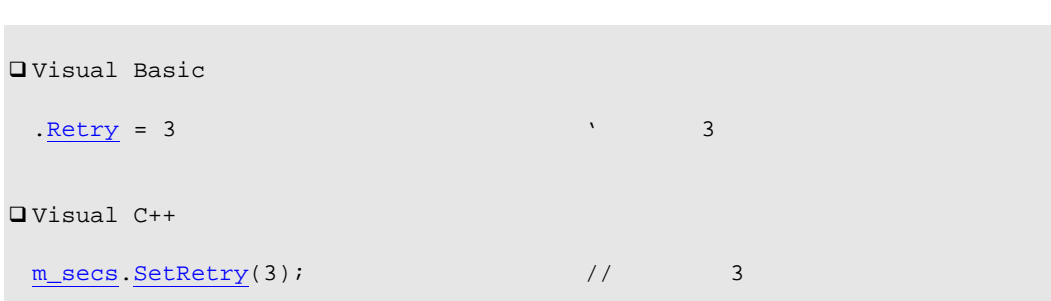

 $\frac{3}{3}$ 

```
9.1.14 Show
```
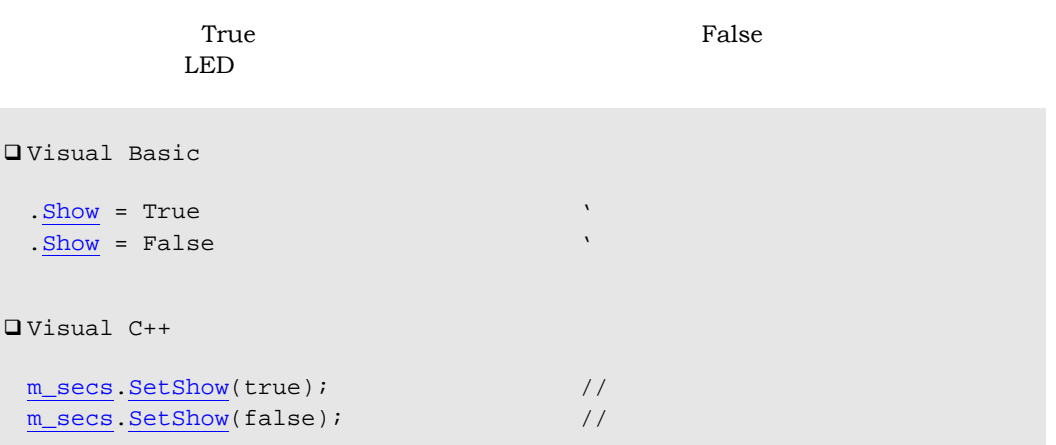

9.1.15 T1

T1  $0.5$ 

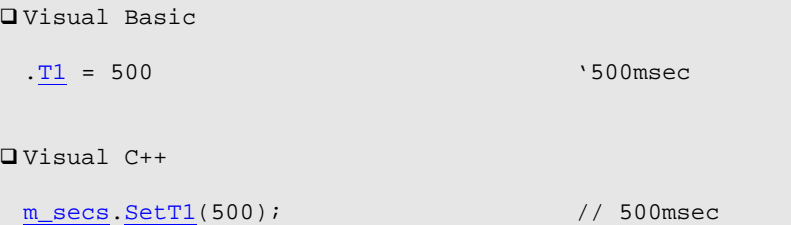

9.1.16 T2

#### $T2$  and  $T2$  and  $T2$  and  $T3$  and  $T4$  and  $T5$  and  $T5$  and  $T5$  and  $T5$  and  $T5$  and  $T5$  and  $T5$  and  $T5$  and  $T5$  and  $T5$  and  $T5$  and  $T5$  and  $T5$  and  $T5$  and  $T5$  and  $T5$  and  $T5$  and  $T5$  and  $T5$  and  $T5$

```
□ Visual Basic
\frac{12}{10} = 10000 \frac{10}{10}\Box Visual C++
```
[m\\_secs](#page-27-0).[SetT2\(](#page-32-0)10000); '10sec

```
T2 T4
```
 $T4 > T2$  $T4 > T2$  \* ([Retry](#page-31-0) + 1)

<span id="page-33-0"></span>9.1.17 T3 T3  $\overline{a}$ **Q**Visual Basic [.T3](#page-33-0) = 45000 '45sec  $\Box$  Visual C++ [m\\_secs](#page-27-0).[SetT3\(](#page-33-0)45000); // 45sec T3 89F9 **S9F9 EXECUTE S9F9** 9.1.18 T4  $T4$   $45$ □ Visual Basic [.T4](#page-33-0) = 45000 '45sec  $\Box$  Visual C++ [m\\_secs](#page-27-0).[SetT4\(](#page-33-0)45000); // 45sec

T2 T4

[T4](#page-33-0) > [T2](#page-32-0) \* ( [Retry](#page-31-0) + 1 )

# 9.1.19 Config

□ Visual Basic Function [Config\(](#page-33-0)*pszTitle* As String) As Boolean  $\Box$  Visual C++ BOOL [Config](#page-33-0)(LPCTSTR *pszTitle*)

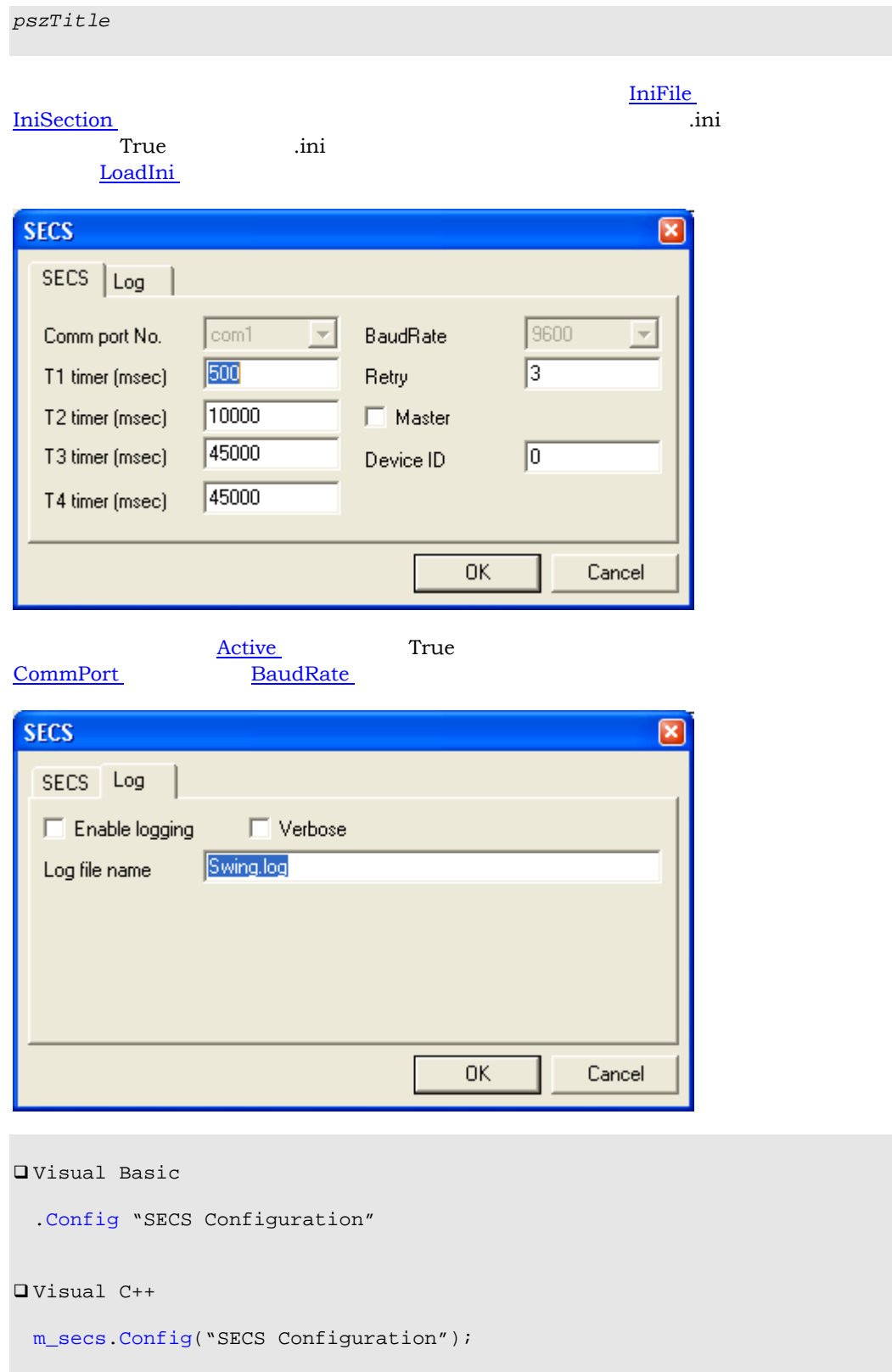

 $\mbox{NULL}$ 

```
9.1.20 LoadIni
```
<u>[IniFile](#page-29-0)</u> [IniSection](#page-30-0)

 $\widehat{\text{Config}}$  $\widehat{\text{Config}}$  $\widehat{\text{Config}}$ 

```
□ Visual Basic
Private Sub Form_Load() 
 SwingSecsI1LoadIni
End Sub
\Box Visual C++
void CxxxView::OnInitialUpdate() 
{ 
 ... 
  m_secs.LoadIni(); 
  ... 
}
```
# 9.1.21 Send

```
□ Visual Basic
Sub Send(pszMsg As String) 
\Box Visual C++
void Send(LPCTSTR pszMsg)
```
*pszMsg* 送信するメッセージ。

 $\overline{\text{Written}}$  $\overline{\text{Written}}$  $\overline{\text{Written}}$ 

```
QVisual Basic
  .SendSwingSecsII1Msg
\Box Visual C++
```
[m\\_secs](#page-27-0).[Send](#page-35-0) [m\\_msg.](#page-38-0)[GetMsg\(](#page-45-0));

# 9.1.22 Errors
<span id="page-36-0"></span>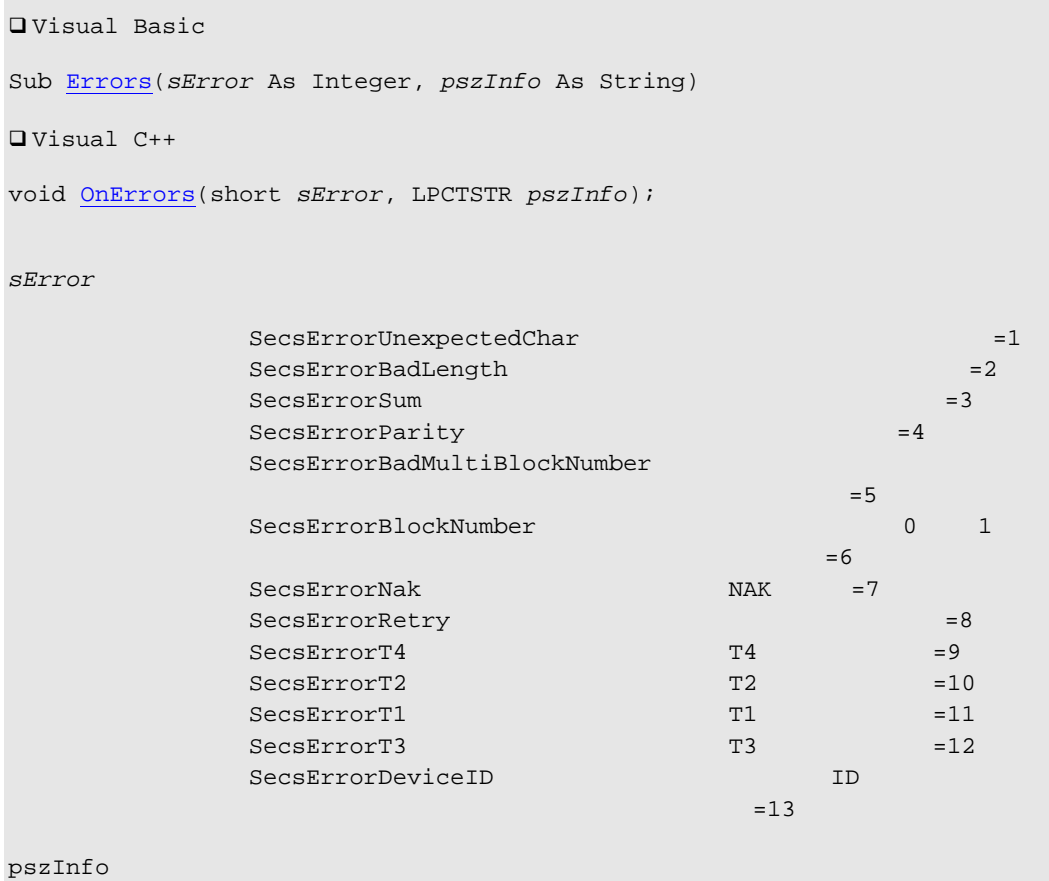

9.1.23 Read

 $T4$ 

□ Visual Basic Sub [Read](#page-36-0)(*pszMsg* As String)  $\Box$  Visual C++ void [OnRead](#page-36-0)(LPCTSTR *pszMsg*); *pszMsg* 受信したメッセージです。マルチブロックメッセージの場合ヘッダ部は全

9.1.24 SelMsg

<span id="page-37-0"></span>□ Visual Basic Sub [SelMsg\(](#page-36-0)*pszMsg* As String)  $\Box$  Visual C++ void [OnSelMsg](#page-36-0)(LPCTSTR *pszMsg*); *pszMsg* 選択されたメッセージ。

9.1.25 Written

FIFO = 先入れ先出し)。このためイベントの発生する順序も [Send](#page-35-0) メソッドを発行した順と

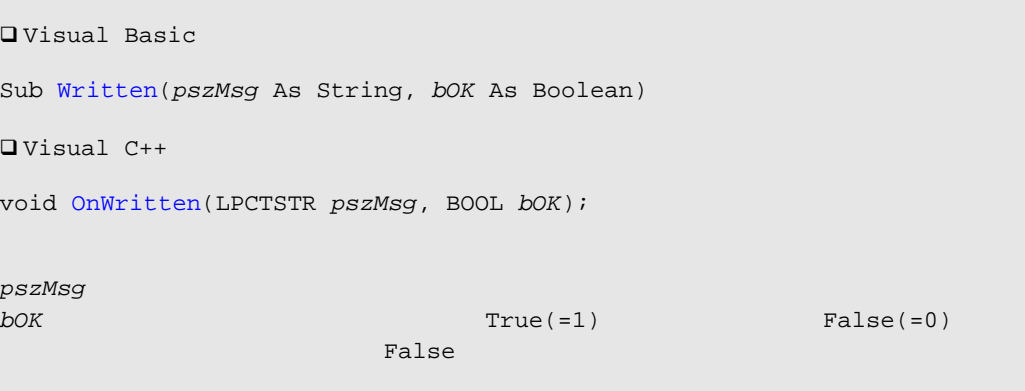

# <span id="page-38-0"></span>10 SwingSecsII

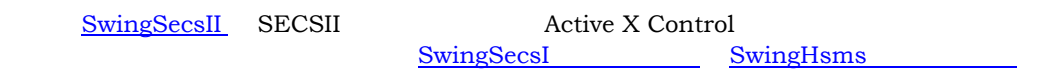

# $10.1$

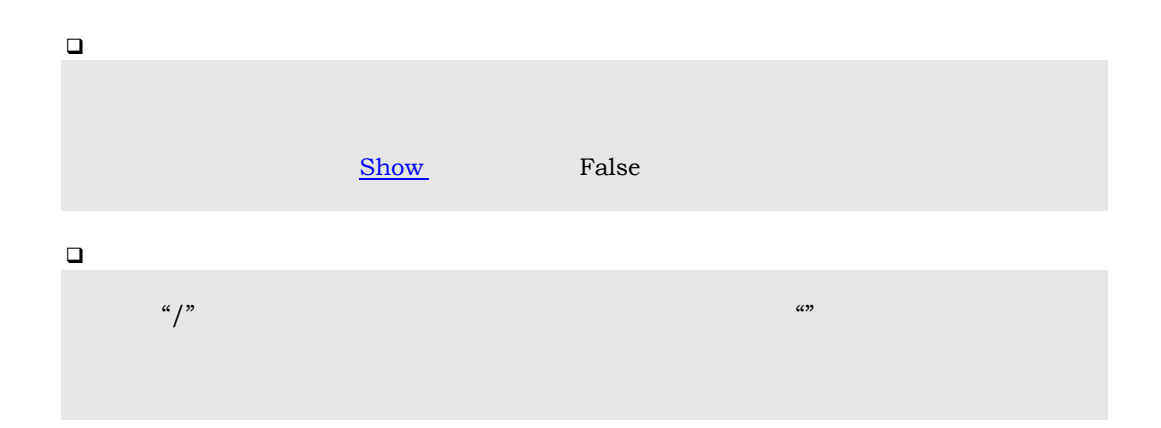

 { <a'Kelly'> { <a'Brenda'> { <a'Donna'> } } <a'Valerie'> { { { <a'Andrea'> } } } }

### Kelly, Brenda, Donna, Valerie, Andrea

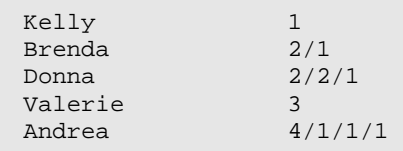

#### <span id="page-39-0"></span>10.1.1 Appearance

 $\frac{1}{1}$ 

```
□ Visual Basic
 . Appearance = 0\frac{1}{2}. Appearance = 1
\Box Visual C++
m_msg.SetAppearance(0); \sqrt{}m_msg.SetAppearance(1); //
```
10.1.2 Array

 $\frac{1}{1}$ 

```
□ Visual Basic
 .Pointer = ".Add SecsTypeList, ""
 . \overline{Pointer} = "99".Add SecsTypeList, ""
 Array))\Box Visual C++
 m_msg.SetPointer(""); 
 m_msg.Add(SecsTypeList,""); 
 m_msg.SetPointer("99"); 
 m_msg.Add(SecsTypeList,""); 
 GetArray());
```
#### 10.1.3 BlockNumber

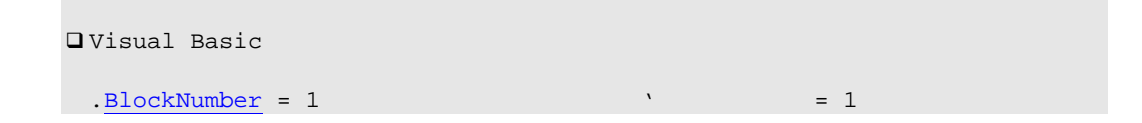

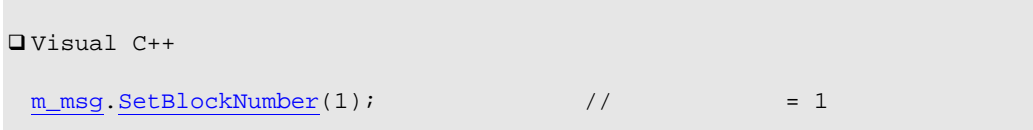

# 10.1.4 BorderStyle

<span id="page-40-0"></span>**Contract** 

 $1$ 

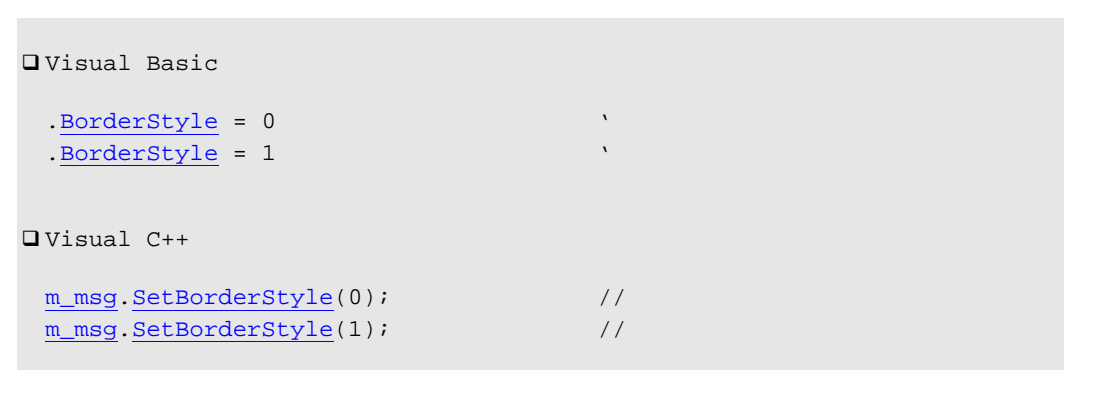

# 10.1.5 DeviceID

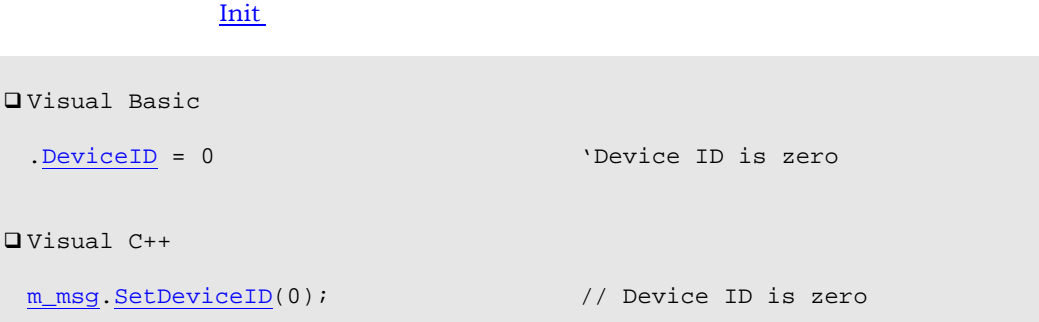

### 10.1.6 EBit

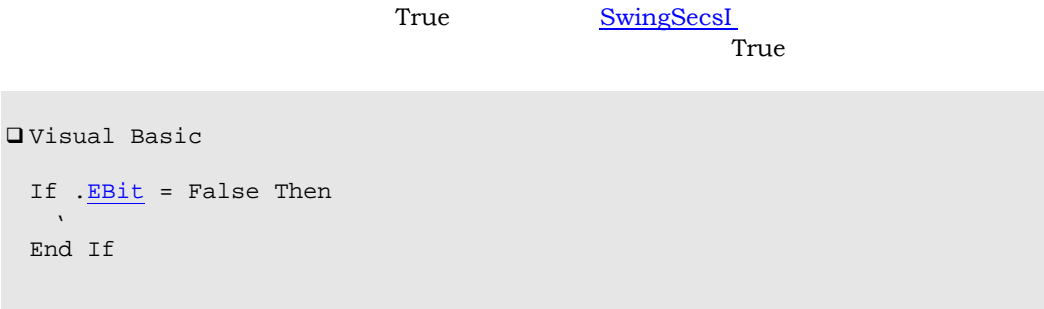

```
\Box Visual C++
   if(!m_msg.GetEBit()) 
   { 
   / //
   } 
HSMS Ebit
<u>Ebit</u> True True
                  Ebit SwingHsms
                 Ebit The Texas of Texas and Texas and Texas and Texas and Texas and Texas and Texas and Texas and Texas and Texas and Texas and Texas and Texas and Texas and Texas and Texas and Texas and Texas and Texas and Texas and Texa
```
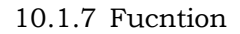

```
 Visual Basic
  If .Stream = 2 And .Fucntion = 42 Then 
    's2f42 
    ... 
\Box Visual C++
  if(m_msg.GetStream()==2 && m_msg.GetFucntion()==42) 
   // s2f42 
 ... 
 }
```
10.1.8 List

[List](#page-41-0) The contract  $\Delta t$ 

```
\BoxAdd
```

```
□ Visual Basic
 .Init
  .Stream = 1.Fucntion = 13 
  .WBit = True 
  . \underline{Pointer} = ".Add SecsTypeList, "" 
  .Pointer = "2" 
  .Add SecsTypeAscii, "Swing" 
  .Add SecsTypeAscii, "Ver 2.71" 
\Box Visual C++
```

```
m_msg.Init();
m_msg.SetStream(1);
m_msg.SetFucntion(13); 
m_msg.SetWBit(true); 
m_msg.SetPointer(""); 
m_msg.Add(SecsTypeList, "");
m_msg.SetPointer("2");
m_msg.Add(SecsTypeAscii,"Swing"); 
m_msg.Add(SecsTypeAscii,"Ver 2.71");
```
#### $\n **List**\n$  $\n **List**\n$  $\n **List**\n$

```
□ Visual Basic
```
[.List](#page-41-0) =  $"\text{s1f13w} \{-A'\text{Swing'}\}$  > <A'Ver 2.71' > }"

 $\Box$  Visual C++

```
m_msg.SetList("s1f13w{<A'Swing'><A'Ver 2.71'>}");
```
# [List](#page-41-0) プロパティにセットする文字列の構文は以下のようになっています。

#### $\Box$

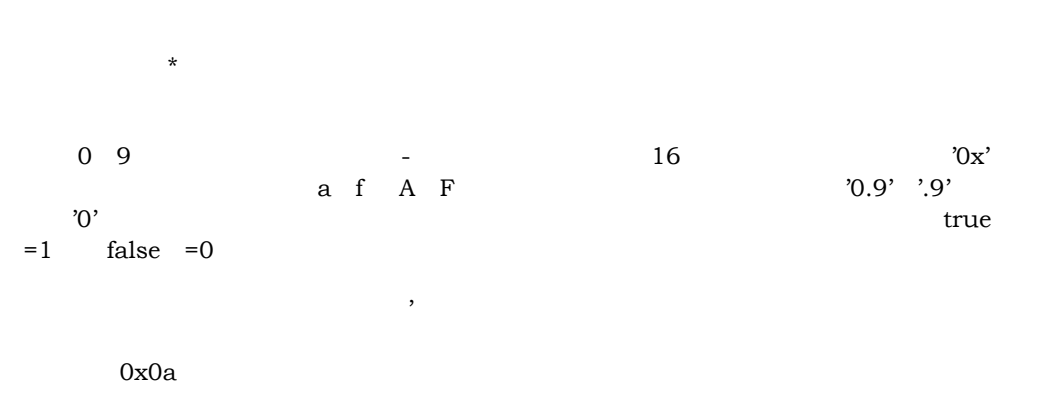

#### $\Box$

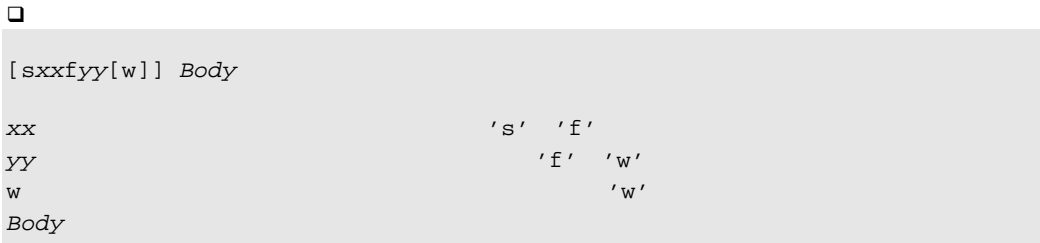

メッセージボディ

# 10.1.8.1

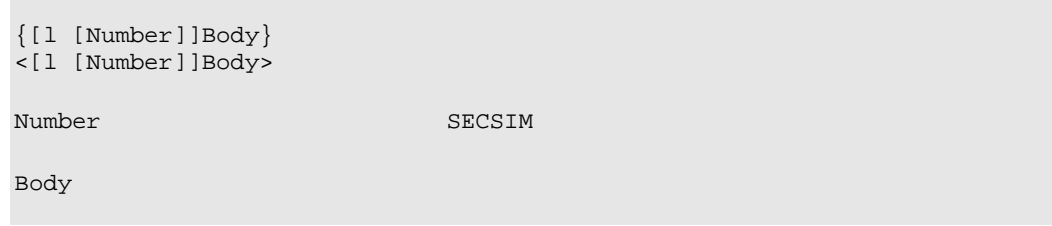

#### 10.1.8.2

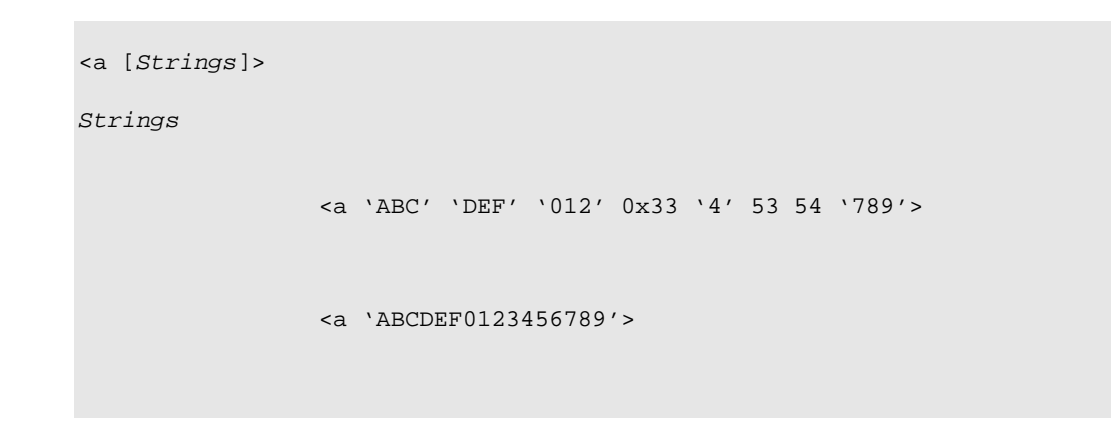

# 10.1.8.3 2

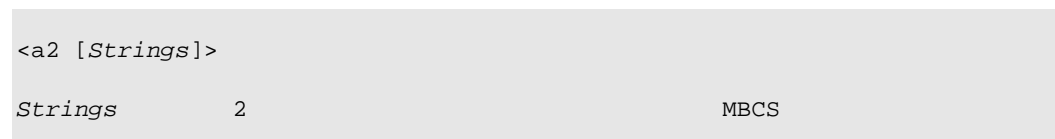

### 10.1.8.4 JIS8

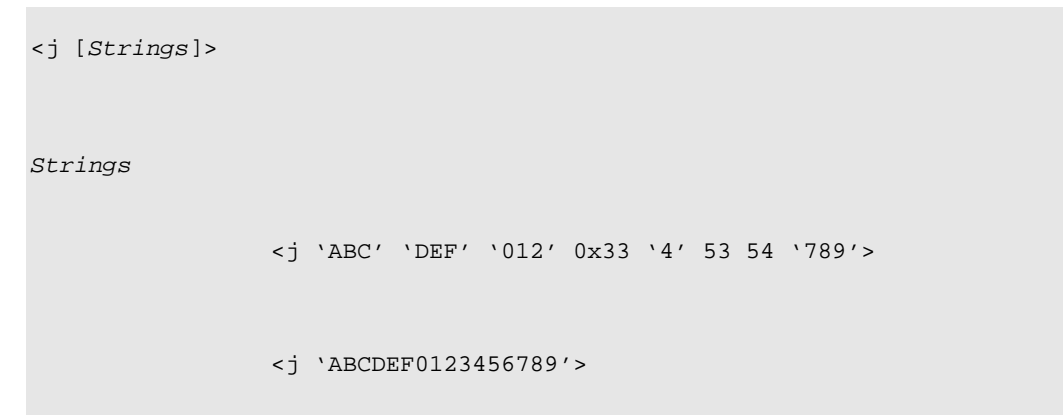

 $10.1.8.5$ 

 $\mathcal{L}^{\text{max}}$ 

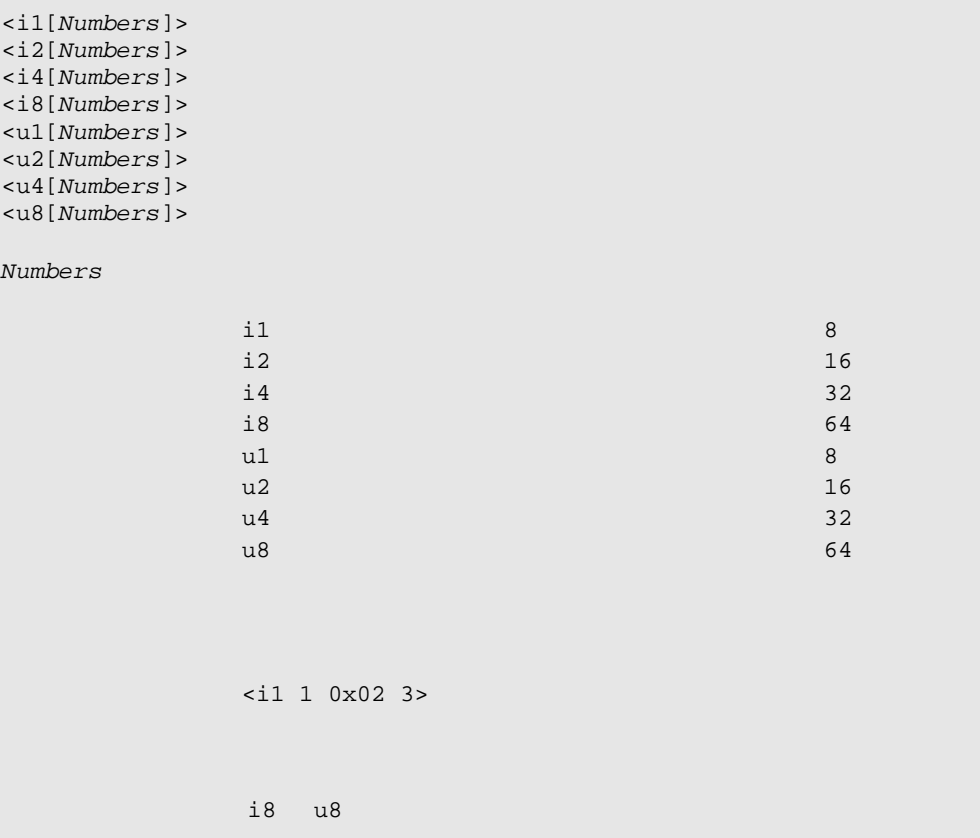

#### $10.1.8.6$

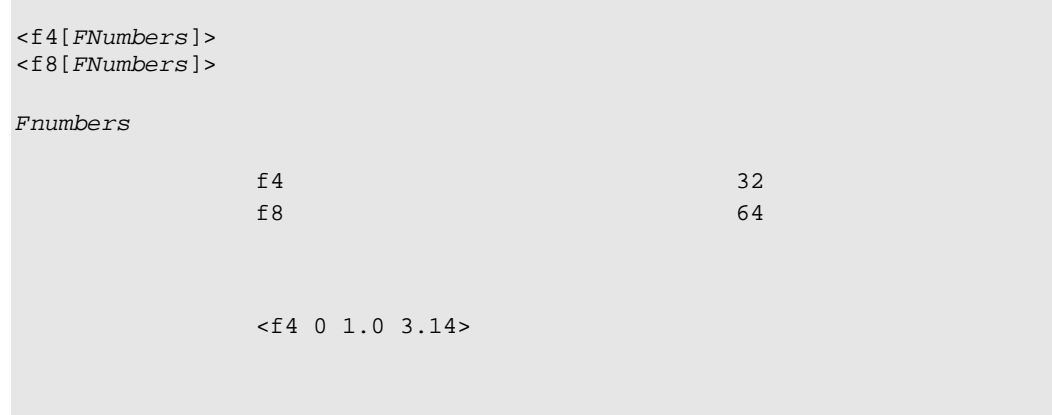

# 10.1.8.7

<b [*Numbers*]>

```
Numbers
```
<b 0xff 0x3e 255 0>

#### $10.1.8.8$

```
<bool [Numbers]> 
<boolean [Numbers]>
```
 $Numbers$ 

<bool true false 1 0>

#### 10.1.9 Msg

<u>[SwingSecsI](#page-27-0)</u> [Read](#page-36-0)

```
□ Visual Basic
Private Sub SwingSecsI1_Read(ByVal pszMsg As String) 
 With SwingSecsII1I1 
   \frac{Msg}{s} = pszMsg
   Select Case . Stream
    Case 1 
      Select Case .Fucntion
      Case 1 
       \sqrt{31f1} ... 
\Box Visual C++
Private Sub m_secs_Read(ByVal pszMsg As String) 
 m_msg.SetMsg(pszMsg); 
 m_msg.GetStream())
\{ case 1: 
    switch(m_msg.GetFucntion()) 
    {
    case 1: 
    // s1f1 
      ...
```
10.1.10 Pointer

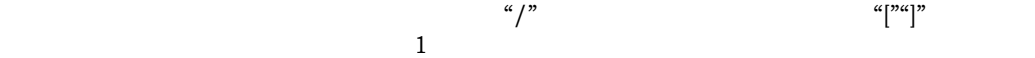

MS-DOS

```
□ Visual Basic
 .Pointer = "1" 
  .Add SecsTypeAscii, "abc" 
\Box Visual C++
 m_msg.SetPointer("1"); 
 m_msg.Add(SecsTypeAscii, "abc");
```

```
□ Visual Basic
 .Pointer = "" 
 . Pointer = \sqrt{n}. Pointer = "1/2".Pointer = \sqrt{1/2^n}\Box Visual C++
 m_msg.SetPointer(""); 
 m_{\text{rmsg}}. SetPointer("/"); //
 m_msg.SetPointer("1/2"); 
 m_m s g. SetPointer("1/2"); //
```

```
{\rm SECS}
```

```
1 : <L 
2 : <L 
3 : <A'abc'4 : > 
5 : <L 
6 : <A'def'> 
7 : > 
8 : >
```
 $1\rightarrow 2\rightarrow 3\rightarrow 5\rightarrow 6$   $1\rightarrow 2\rightarrow 5\rightarrow 3\rightarrow 6$   $1\rightarrow 2\rightarrow 5\rightarrow 6\rightarrow 3$ 

```
1 \rightarrow 2 \rightarrow 3 \rightarrow 5 \rightarrow 6
```
□ Visual Basic

```
.Pointer = "" 
.<br>Add SecsTypeList, "" 1
. \overline{Pointer} = "1".Add SecsTypeList, "" '2
.Pointer = "1/1".<br>Add SecsTypeAscii, "abc" '3
\sqrt{Pointer} = "2"
.<br>Add SecsTypeList, "" 15
.\overline{Pointer} = "2/1".Add SecsTypeAscii, "def" '6
```
#### $QV$ isual  $C++$

```
m_msg.SetPointer(""); 
\overline{\text{m}_\text{msg}}.\overline{\text{Add}}(\text{SecsTypeList}, \text{``''}); // 1
m_msg.SetPointer("1");
m_msg.Add(SecsTypeList, ""); // 2
m_msg.SetPointer("1/1"); 
m_msg.\overline{Add(SecsTypeAscii, "abc")}; // 3
m_msg.SetPointer("2");
\overline{\text{m msg}}.\overline{\text{Add}}(\text{SecsTypeList}, \text{``''}); // 5
m_msg.SetPointer("2/1"); 
m_msg.Add(SecsTypeAscii,"def"); // 6
```
#### $\Box$  1→2→5→3→6

```
□ Visual Basic
 .Pointer = "" 
 .<br>Add SecsTypeList, "" '1
 .Pointer = "1"
```
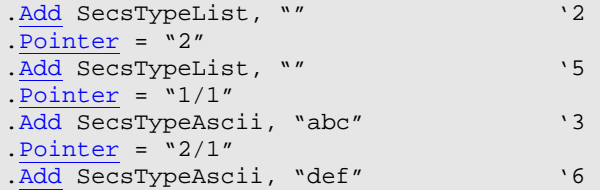

#### $QV$ isual  $C++$

```
m_msg.SetPointer(""); 
m_msg.Add(SecsTypeList,""); // 1 
m_msg.SetPointer("1"); 
m_msg.Add(SecsTypeList,""); // 2 
m_msg.SetPointer("2");
m_{\text{msg}}.\overline{\text{Add}}(\text{SecsTypeList}, \text{``''}); // 5
m_msg.SetPointer("1/1");
m_msg.Add(SecsTypeAscii,"abc"); // 3
m_msg.SetPointer("2/1"); 
m_msg.Add(SecsTypeAscii,"def"); // 6
```
#### $1\rightarrow2\rightarrow5\rightarrow6\rightarrow3$

□ Visual Basic

```
.Pointer = ""
.Add SecsTypeList, "" '1
.Pointer = "1"
```

```
.<br>Add SecsTypeList, "" '2
  .\overline{Pointer} = "2".<br>Add SecsTypeList, "" '5
  .Pointer = "2/1".Add SecsTypeAscii, "def" '6
  .\overline{Pointer} = "1/1".<br>Add SecsTypeAscii, "abc" '3
\Box Visual C++
 m_msg.SetPointer(""); 
 m_msg.Add(SecsTypeList, ""); // 1
 m_msg.SetPointer("1"); 
 \overline{\text{m}_\text{msg}}. Add(SecsTypeList, ""); // 2
 m_msg.SetPointer("2");
 \frac{m_{\text{max}}}{m_{\text{max}}}. Add(SecsTypeList, ""); // 5
 m_msg.SetPointer("2/1"); 
 m_msg.Add(SecsTypeAscii,"def"); // 6 
 \overline{\text{m}_\text{msg}}. SetPointer("1/1");
 m_msg.Add(SecsTypeAscii,"abc"); // 3
```

```
□ Visual Basic
```

```
.Pointer = "1" 
If .\nValue = "abc" Then
   ... 
 End If
```

```
\Box Visual C++
```

```
m_msg.SetPointer("1"); 
(m_msgGetValue()=="abc") { 
  ... 
 }
```

```
QVisual Basic
 . \underline{Pointer} = "1".Add SecsTypeBool, "1" 
 .Add SecsTypeBool, "0" 
 ... 
 . Pointer = "1"Dim strBuf As String 
 Value "1 0"
```
 $\Box$  Visual C++

```
m_msg.SetPointer("1"); 
m_msg.Add(SecsTypeBool, "1");
m_msg.Add(SecsTypeBool,"0"); 
 ...
```

```
m_msg.SetPointer("1"); 
\overline{\text{CString strBuf} = m_m}.GetValue(); // "1 0"
```
 $\overline{\phantom{a}}$ 

```
□ Visual Basic
 . \underline{Pointer} = "1[1]''Dim strBuf As String 
 strBuf =Value '''0''\Box Visual C++
 m_msg.SetPointer("1[1]"); 
 m_msg.GetValue(); \frac{1}{10} '0"
```

```
□ Visual Basic
 .List = "<f4 1.414 3.14 2.236>" 
 .\overline{Pointer} = "[1]''Dim strBuf As String
 strBuf =Value '"3.14"
\Box Visual C++
 m_msg.SetList("<f4 1.414 3.14 2.236>"); 
 m_msg.SetPointer("[1]");
```
 $\overline{\text{Cstring strBut}} = \text{m msg. GetValue}$  // "3.14"

```
10.1.11 PType
```
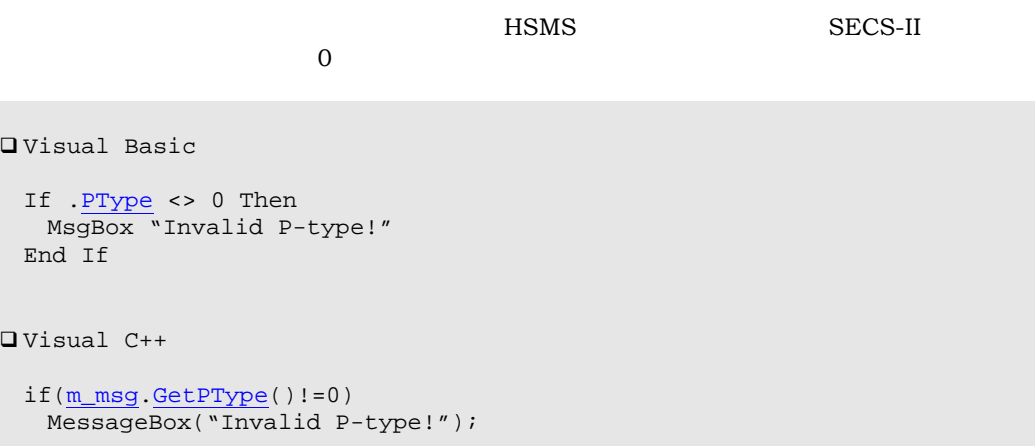

<span id="page-50-0"></span>10.1.12 RBit

```
□ Visual Basic
RBit</u> Then
 MsgBox "Invalid reverse-bit!" 
  End If 
\Box Visual C++
  if(m_msg.GetRBit()) 
   MessageBox("Invalid reverse-bit!");
```
#### 10.1.13 SessionID

```
□ Visual Basic
  If .SessionID <> &HFFFF Then 
  MsgBox "Invalid Session ID!" 
  End If 
\Box Visual C++
  if(m_msg.GetSessionID()!=0xffff) 
    MessageBox("Invalid Session ID!");
```
10.1.14 Show

このプロペティが True および True および True および おおところ おおところ おおところ こうしゃ こうしょうかい こうしょうかい こうしょうかい こうしょうかい こうしょうかい こうしょうかい こうしゃ

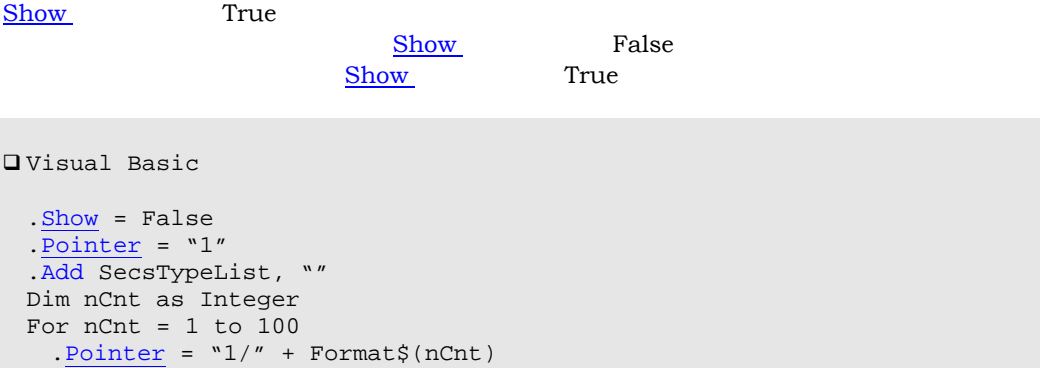

```
.Add SecsTypeAscii, "Something" 
  Next nCnt 
  .Show = True 
\Box Visual C++
 .SetShow(false);
 m_msg.SetPointer("1"); 
 m_msg.Add(SecsTypeList,""); 
 \overline{\text{for}(\text{int nCnt=0;nCnt<100;nCnt++)}}\left\{ \right. CString strBuf; 
    strBuf.Format("1/%d",nCnt+1); 
    m_msg.SetPointer(strBuf); 
   m_msg.Add(SecsTypeAscii,"Something");
   } 
 m_msg.SetShow(true);
```
# 10.1.15 SourceID

```
□ Visual Basic
  Send.SourceID = Receive.SourceID
\Box Visual C++
 m_msg.SetSourceID(m_msg.GetSourceID());
```
#### 10.1.16 Stream

```
□ Visual Basic
 Select Case . Stream
  Case 6 
    Select Case .Fucntion
    Case 11 
      's6f11 
       ... 
\Box Visual C++
  switch(m_msg.GetStream()) 
\{ case 6: 
    switch(m_msg.GetFucntion()) 
    {
    case 11: 
     // s6f11
```
<span id="page-52-0"></span>...

10.1.17 SType

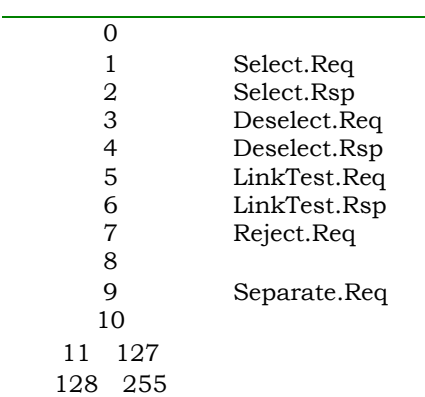

```
□ Visual Basic
```

```
 If .SType = 9 Then 
 MsgBox "Received Separate.Req!" 
  End If
```

```
\Box Visual C++
```

```
 if(m_msg.GetSType()==9) 
  MessageBox("Received Separate.Req!");
```
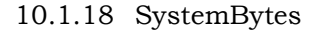

```
□ Visual Basic
```

```
 Send.SystemBytes = Receive.SystemBytes
```
 $\Box$  Visual C++

```
m_send.SetSystemBytes(m_receive.GetSystemBytes());
```
10.1.19 TransactionID

<span id="page-53-0"></span>□ Visual Basic

Send.[TransactionID](#page-52-0) = Receive.TransactionID

 $\Box$  Visual C++

[m\\_send](#page-38-0).[SetTransactionID](#page-52-0)([m\\_receive](#page-38-0).[GetTransactionID\(](#page-52-0)));

10.1.20 Type

| SecsTypeInvalid | $\mathbf 0$    |    |
|-----------------|----------------|----|
| SecsTypeList    | $\mathbf{1}$   |    |
| SecsTypeBinary  | $\overline{2}$ |    |
| SecsTypeBoolean | 3              |    |
| SecsTypeAscii   | $\overline{4}$ |    |
| SecsTypeJis     | 5              |    |
| SecsTypeLong8   | 6              | 64 |
| SecsTypeChar    | 7              | 8  |
| SecsTypeShort   | 8              | 16 |
| SecsTypeLong    | 9              | 32 |
| SecsTypeDouble  | 10             | 64 |
| SecsTypeFloat   | 11             | 32 |
| SecsTypeDWord8  | 12             | 64 |
| SecsTypeByte    | 13             | 8  |
| SecsTypeWord    | 14             | 16 |
| SecsTypeDWord   | 15             | 32 |
|                 |                |    |

10.1.21 Value

```
□ Visual Basic
 If Cint(.Value) = 201 Then 
   Text1.Text = "CEID is 201" 
  End If 
\Box Visual C++
 if(::atoi(m_msg.GetValue())==201) 
 m_text1="CEID is 201";
```

```
QVisual Basic
 .List = "{<u2 10 20 30 40>}"
 Dim strResult As String 
 .Pointer = "1" 
 strResult = Value Value '"10 20 30 40"
\Box Visual C++
 m_msg.SetList("{<u2 10 20 30 40>}"); 
 m_msg.SetPointer("1"); 
 CString strBuf=m_{\text{rms}g}. VGetValue(); // "10 20 30 40"
```
 $\overline{\phantom{a}}$ 

```
□ Visual Basic
\Box Visual C++
 .List = "{<u2 10 20 30 40>}" 
 Dim strResult As String 
 .Pointer = "1[2]"
 strResult = Value v\Box Visual C++
 m_msg.SetList("{<u2 10 20 30 40>}"); 
 m_msg.SetPointer("1[2]");
 CString strBuf=.GetValue(); // "30"
```
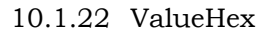

```
□ Visual Basic
  If .ValueHex = "ff" Then 
  Text1.Text = "Value is 0xff'' End If 
\Box Visual C++
```

```
 if(m_msg.GetValueHex()=="ff") 
  m_text1="Value is 0xff";
```

```
□ Visual Basic
 .List = "{<u2 0x10 0x20 0x30 0x40>}" 
 Dim strResult As String 
 .Pointer = "1" 
 .ValueHex} \"0010 0020 0030 0040"
\Box Visual C++
 m_msg.SetList("{<u2 0x10 0x20 0x30 0x40>}"); 
 m_msg.SetPointer("1"); 
 CString strBuf=m_{\text{rms}}.GetValueHex(); // "0010 0020 0030 0040"
```
 $\overline{\phantom{a}}$ 

```
□ Visual Basic
 .List = "{<u2 0x10 0x20 0x30 0x40>}" 
 Dim strResult As String 
 .Pointer = "1[2]''.ValueHex '"0030"
\Box Visual C++
 m_msg.GetList("{<u2 0x10 0x20 0x30 0x40>}"); 
 \overline{\text{m msg}}. SetPointer("1[2]");
 m_msg.GetValueHex(); // "0030"
```
10.1.23 WBit

 $\Gamma$ rue  $\Gamma$ 

```
□ Visual Basic
  If (.Fucntion Mod 2) And .WBit Then 
   'Send default reply message 
     ... 
  End If 
\Box Visual C++
  if(m_msg.GetFucntion()%2 && m_msg.GetWBit()) 
   { 
  // Send default reply message 
 ... 
 }
```
<span id="page-56-0"></span>10.1.24 Add

□ Visual Basic Function [Add\(](#page-56-0)*nType* As enumSecsType, *pszValue* As String) As Boolean  $\Box$  Visual C++ BOOL [Add](#page-56-0)(long *nType*,LPCTSTR *pszValue*) *s[Type](#page-53-0)*  $\sqrt{\frac{1}{2}}$ *pszValue* 

10.1.25 Init

```
□ Visual Basic
 .Init
 . <u>Stream</u> = 1. Fucntion = 13
  . <u>WBit</u> = True\Box Visual C++
 m_msg.Init();
  m_msg.SetStream(1); 
  m_msg.SetFucntion(13); 
 m_msg.SetWBit(true);
```
10.1.26 Reply

*pszMsg* 1次メッセージです。

```
□ Visual Basic
Sub Reply(pszMsg As String) 
\Box Visual C++
void Reply(LPCTSTR pszMsg)
```
□ Visual Basic

. List =  $"$  <br/>b 0>" [.Reply](#page-56-0) pszMsg [SwingSecsI1](#page-27-0).[Send](#page-35-0) [.Msg](#page-45-0)

 $\Box$  Visual C++

```
m_msg.SetList("<b 0>");
m_msg.Reply(pszMsg); 
m_secs.Send(m_msg.GetMsg());
```
# <span id="page-58-0"></span>11 SwingHsms

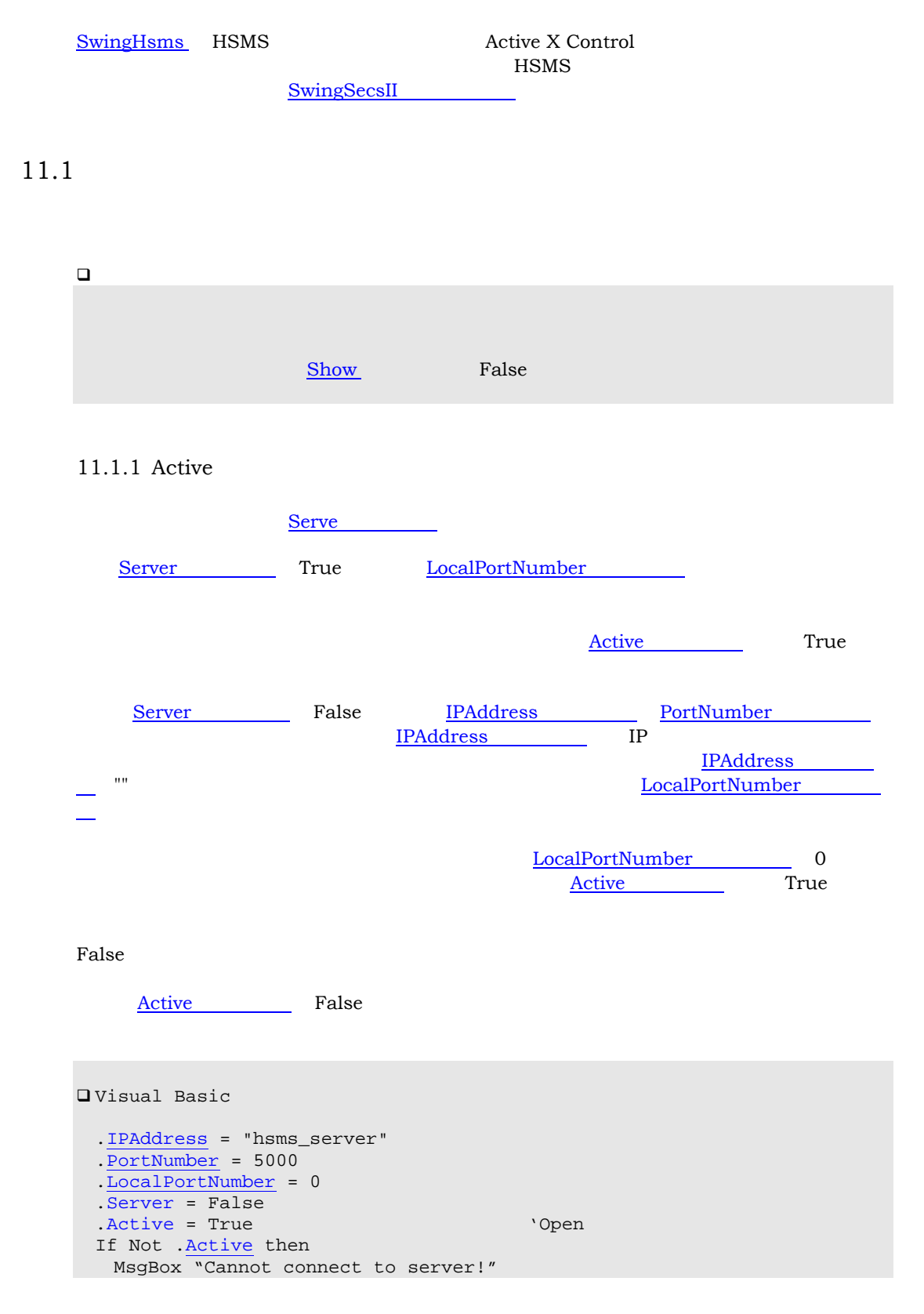

```
 End If 
\Box Visual C++
 m_hsms.SetIPAddress("hsms_server"); 
 m_hsmsSetPortNumber(5000);
 m_hsmsSetLocalPortNumber(0);
 m_hsms.SetServer(false); 
 m_hsmsSetActive(true); // Open
  if(!m_hsms.GetActive()) 
  MessageBox("Cannot connect to server!");
```
Active False <u>Active</u> False

#### 11.1.2 Appearance

 $\frac{1}{1}$ 

□ Visual Basic  $\Delta$ ppearance = 0  $\Delta$  $Appearance = 1$  $\Box$  Visual C++ [m\\_hsms](#page-58-0).[SetAppearance\(](#page-59-0)0);  $\sqrt{}$ [m\\_hsms](#page-58-0).[SetAppearance\(](#page-59-0)1); //

#### 11.1.3 BorderStyle

□ Visual Basic  $\frac{BorderStyle}{DorderDist} = 0$  $.Borderstype = 1$  $\Box$  Visual C++ [m\\_hsms](#page-58-0).[SetBorderStyle](#page-59-0)(0); // [m\\_hsms](#page-58-0).[SetBorderStyle](#page-59-0)(1); //

 $\frac{1}{1}$ 

#### 11.1.4 IniFile

<span id="page-60-0"></span>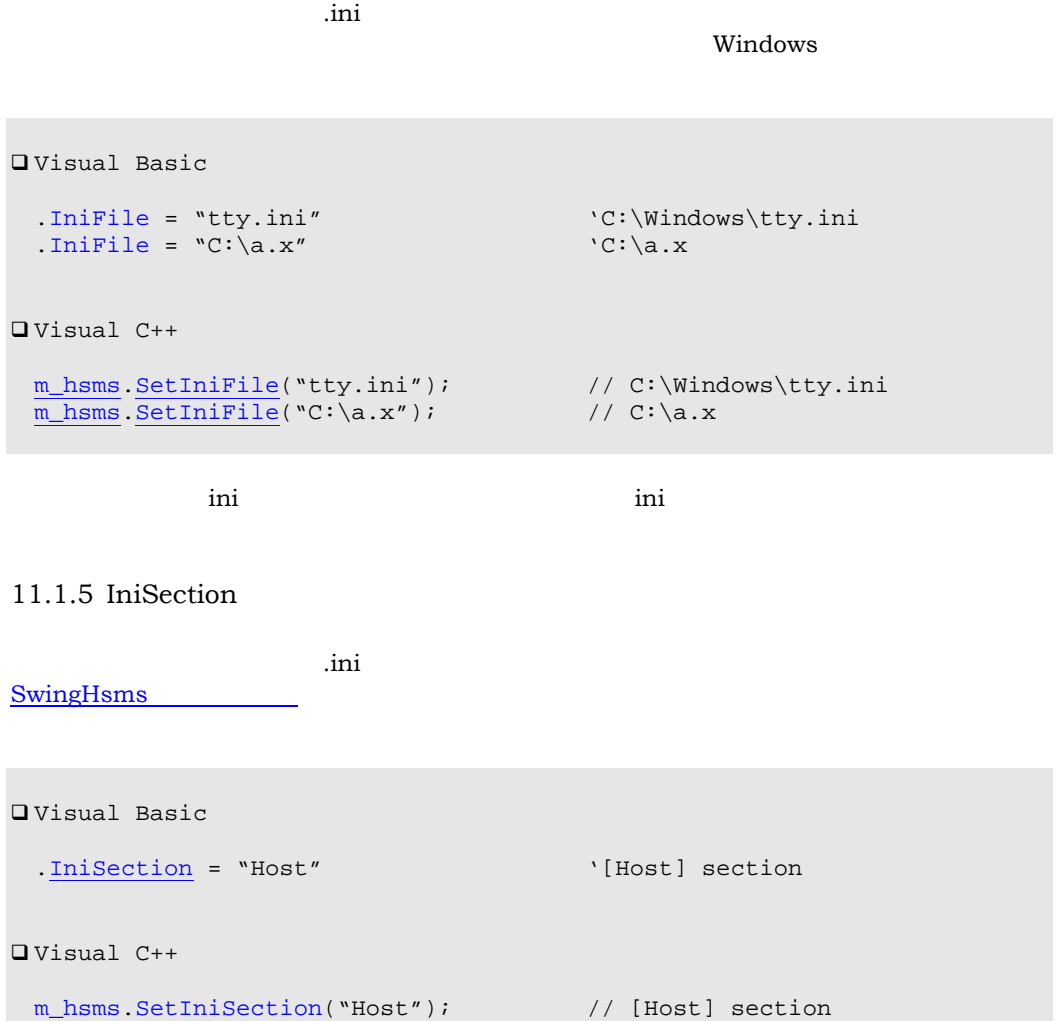

#### 11.1.6 IPAddress

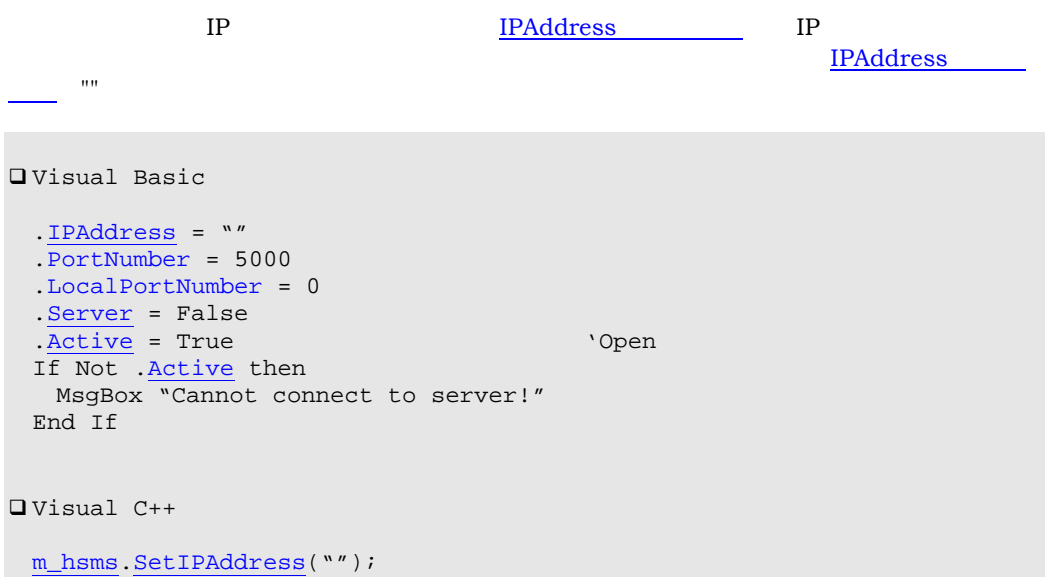

<span id="page-61-0"></span>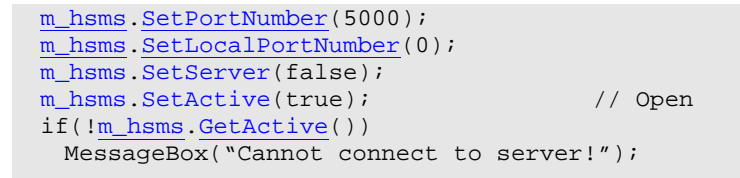

#### 11.1.7 LocalPortNumber

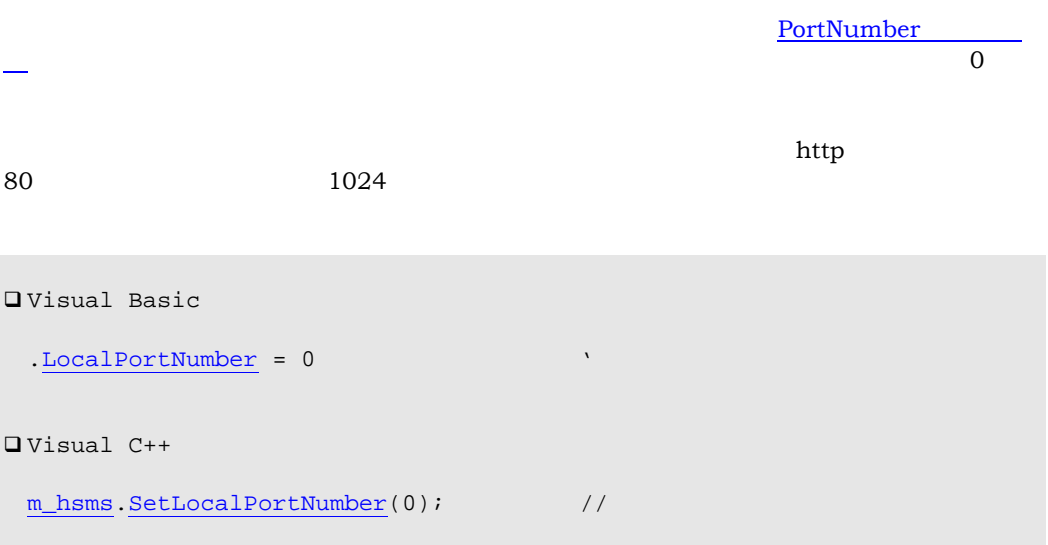

# 11.1.8 Log

### 11.1.9 LogFile

# 11.1.10 MaxLength

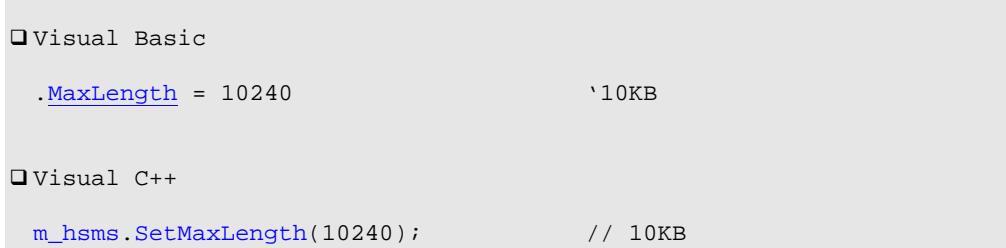

#### 11.1.11 PortNumber

<span id="page-62-0"></span> $\overline{\phantom{a}}$ 

 $1024$ 

```
□ Visual Basic
 .PortNumber = 5000 
\Box Visual C++
 m_hsmsSetPortNumber(5000);
```
# 11.1.12 Selected

**[SwingHsms](#page-58-0)** [Selected](#page-67-0) False セットしています。セレクトには理由コードによってもやります。セレクトには理由コードによってもやります。セレクトには、セレクトには、セレクトにはなっても  $\Gamma$ 7  $\Gamma$ 

□ Visual Basic [SwingHsms1](#page-58-0)[.Selected](#page-67-0) = False  $\Box$  Visual C++ [m\\_hsms](#page-58-0).[SetSelected](#page-67-0)(false);

#### 11.1.13 Server

True False

```
□ Visual Basic
 .Server = True '
 \overline{Server} = False \overline{S}\Box Visual C++
 m_hsmsSetServer(true); //
 m_hsmsSetServer(false); //
```

```
11.1.14 Show
```
このプロパティが True なら接続の状態を画面に表示します。サーバ側で複数のクライアントが

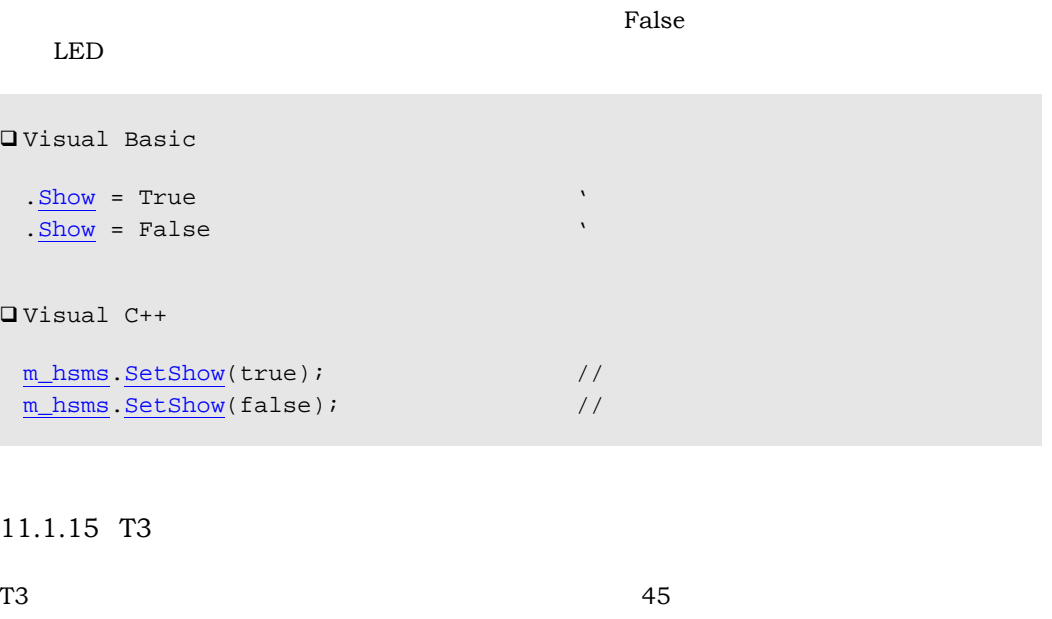

 $\Box$  Visual Basic  $\frac{173}{13}$  = 500  $\frac{1500 \text{msec}}{13}$  $\Box$  Visual C++ [m\\_hsms](#page-58-0).[SetT3\(](#page-63-0)500); // 500msec

11.1.16 T5

#### 11.1.17 T6

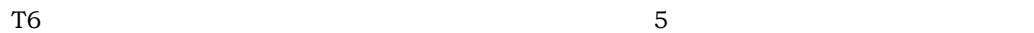

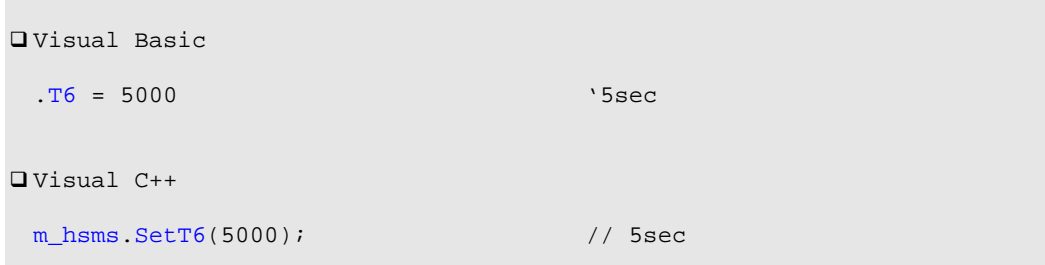

```
11.1.18 T7
T7 and T8QVisual Basic
.T7 = 10000 '10sec 
\Box Visual C++
m_hsms.SetT7(10000); // 10sec 
11.1.19 T8
T8 8
□ Visual Basic
\frac{178}{18} = 500 \frac{1}{500}\Box Visual C++
```
[m\\_hsms](#page-58-0).[SetT8\(](#page-64-0)500); // 500msec

### 11.1.20 Config

[LoadIni](#page-67-0)

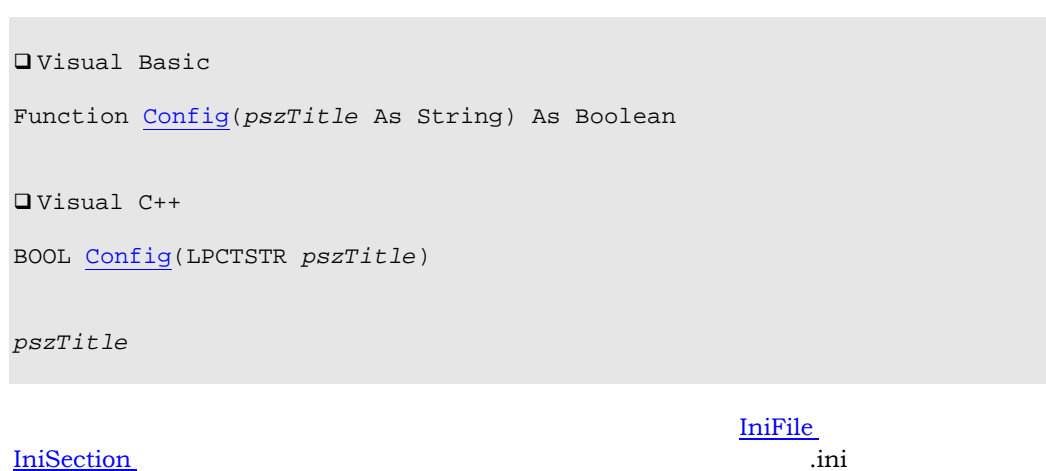

net the matrix of the state of  $\alpha$  .ini

<span id="page-65-0"></span>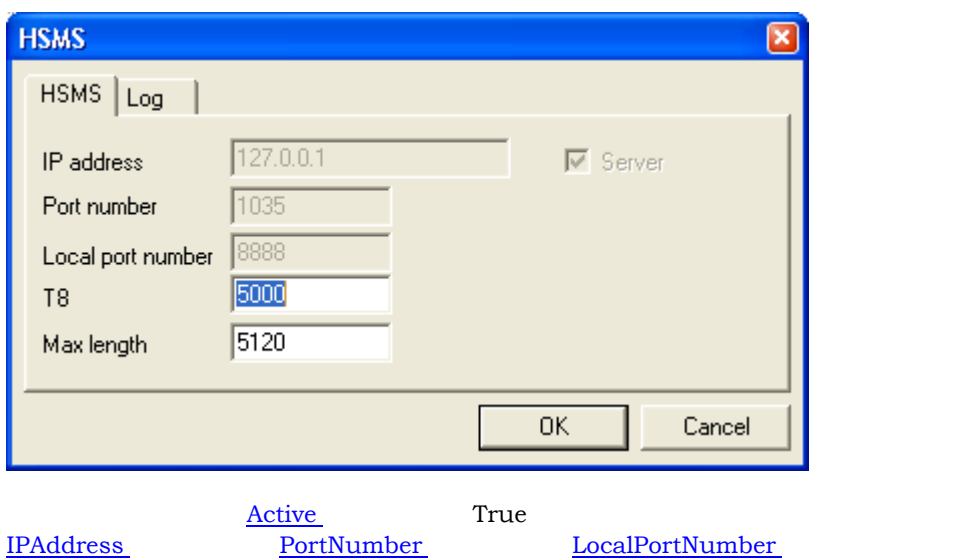

```
□ Visual Basic
```
[.Config](#page-64-0) "HSMS Configuration"

 $\Box$  Visual C++

```
m_hsms.Config("HSMS Configuration");
```
#### 11.1.21 ConvertIPAddress

```
□ Visual Basic
```
Function [ConvertIPAddress\(](#page-65-0)*pszName* As String) As String

 $\Box$  Visual C++

CString [ConvertIPAddress\(](#page-65-0)LPCTSTR *pszName*)

*PszName* 変換したいホスト名。

```
□ Visual Basic
```
[.IPAddress](#page-60-0) = .[ConvertIPAddress\(](#page-65-0)"")

 $\Box$  Visual C++

[m\\_hsms](#page-58-0).[SetIPAddress\(](#page-60-0)[m\\_hsms](#page-58-0).[ConvertIPAddress](#page-65-0)(""));

# <span id="page-66-0"></span>11.1.22 Disconnect

```
QVisual Basic
```
Function [Disconnect\(](#page-66-0)*pszIPAddress* As String, *lPortNumber* As Long) As Boolean

 $\Box$  Visual C++

BOOL [Disconnect\(](#page-66-0)LPCTSTR *pszIPAddress*,long *lPortNumber*)

*pszIPAddress lPortNumber* 

```
□ Visual Basic
```
[.Disconnect](#page-66-0) "", 5000

```
\Box Visual C++
```
[m\\_hsms](#page-58-0).[Disconnect\(](#page-66-0)"",5000);

# 11.1.23 GetHostName

```
□ Visual Basic
```
Function [GetHostName\(](#page-66-0)) As String

 $\Box$  Visual C++

CString [GetHostName\(](#page-66-0))

□ Visual Basic

[.IPAddress](#page-60-0) = .[GetHostName\(](#page-66-0))

 $\Box$  Visual C++

[m\\_hsms](#page-58-0).[SetIPAddress\(](#page-60-0)[m\\_hsms](#page-58-0).[GetHostName](#page-66-0)());

#### <span id="page-67-0"></span>11.1.24 LoadIni

<u>[IniFile](#page-59-0)</u> [IniSection](#page-60-0)

 $\overline{\text{Config}}$  $\overline{\text{Config}}$  $\overline{\text{Config}}$ 

```
□ Visual Basic
```

```
Private Sub Form_Load() 
  SwingHsms1.LoadIni
End Sub 
\Box Visual C++
void CxxxView::OnInitialUpdate() 
{ 
   ... 
 m_hsms.LoadIni(); 
   ... 
}
```
# 11.1.25 Send

```
□ Visual Basic
Sub Send(pszMsg As String) 
\Box Visual C++
void Send(LPCTSTR pszMsg)
```
*pszMsg* 送信するメッセージ。

```
□ Visual Basic
```
[SwingHsms1](#page-58-0)[.Send](#page-67-0) [SwingSecsII1](#page-38-0).[Msg](#page-45-0)

 $\Box$  Visual C++

```
m_hsms.Send(m_msg.GetMsg());
```
# 11.1.26 Connected

<span id="page-68-0"></span> $\overline{\phantom{a}}$  [Active](#page-58-0)  $\overline{\phantom{a}}$ 

Frue セットしただけではコネクションは、ついません。

□ Visual Basic Sub [Connected](#page-67-0)(*pszIPAddress* As String, *lPortNumber* As Long, *bConnect* As Boolean)  $\Box$  Visual C++ void [OnConnected](#page-67-0)(LPCTSTR *pszIPAddress*, long *lPortNumber*, BOOL *bConnect*) *pszIPAddress* メッセージの発信元のIPアドレス。 *lPortNumber* **bConnect Definition** True True False

#### 11.1.27 Errors

10061 WSAECONNREFUSED

 $QV$ isual Basic Sub [Errors\(](#page-68-0)*pszIPAddress* As String, *lPortNumber* As Long, *sError* As Integer, *pszInfo* As String)  $\Box$  Visual C++ void [OnErrors](#page-68-0)(LPCTSTR *pszIPAddress*, long *lPortNumber*, short *sError*, LPCTSTR *pszInfo*) *pszIPAddress* メッセージの発信元のIPアドレス。 *lPortNumber sError* エラーコード。エラーコードは以下の心悸がある。エラーコードは □ Swinq  $-2$  $-4$  T8  $-7$  T6 -8 T7 タイムアウト □ WinSock 10093 WSANOTINITIALISED 10050 WSAENETDOWN 10048 WSAEADDRINUSE 10014 WSAEFAULT 10036 WSAEINPROGRESS 10049 WSAEADDRNOTAVAIL 10047 WSAEAFNOSUPPORT

```
 10039 WSAEDESTADDRREQ 
10022 WSAEINVAL
10056 WSAEISCONN
 10024 WSAEMFILE 
10051 WSAENETUNREACH
10055 WSAENOBUFS
10038 WSAENOTSOCK
10060 WSAETIMEDOUT
10035 WSAEWOULDBLOCK
```
pszInfo

#### 11.1.28 Read

```
□ Visual Basic
Sub Read(pszIPAddress As String, lPortNumber As Long, pszMsg As String) 
\Box Visual C++
void OnRead(LPCTSTR pszIPAddress, long lPortNumber, LPCTSTR pszMsg) 
pszIPAddress メッセージの発信元のIPアドレス。
```
*lPortNumber pszMsg* 受信したメッセージ。

#### 11.1.29 SelConnection

#### □ Visual Basic

Sub [SelConnection\(](#page-69-0)*pszIPAddress* As String, *lPortNumber* As Long)

 $\Box$  Visual C++

void [OnSelConnection\(](#page-69-0)LPCTSTR *pszIPAddress*, long *lPortNumber*)

*pszIPAddress* メッセージの発信元のIPアドレス。 *lPortNumber* 

# <span id="page-70-0"></span>12 SwingComm

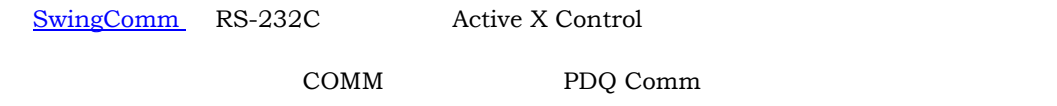

# $12.1$

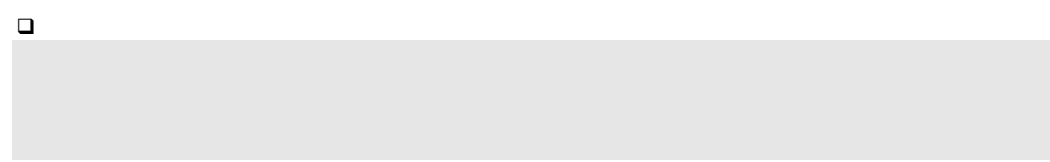

# 12.1.1 Active

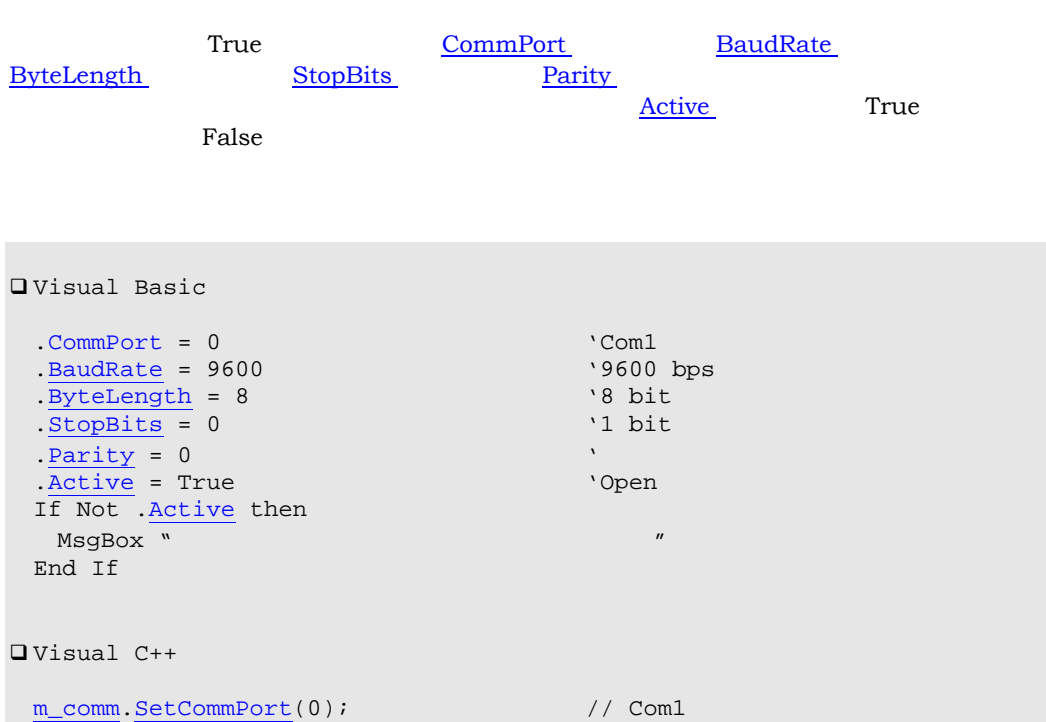

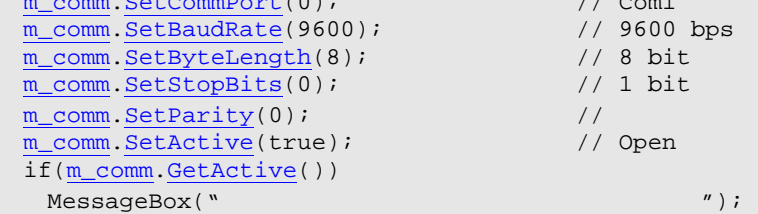

#### 12.1.2 BaudRate

```
□ Visual Basic
 .BaudRate = 9600 '9600bps 
 .BaudRate = 4800 '4800bps 
 .BaudRate = 2400 '2400bps 
\Box Visual C++
 m_comm.SetBaudRate(9600); // 9600bps 
 m_commSetBaudRate(4800); // 4800bps
 m_commSetBaudRate(2400); // 2400bps
```
#### 12.1.3 ByteLength

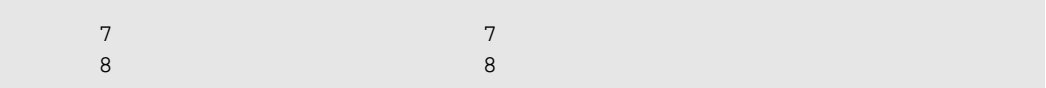

#### 12.1.4 ByteStream

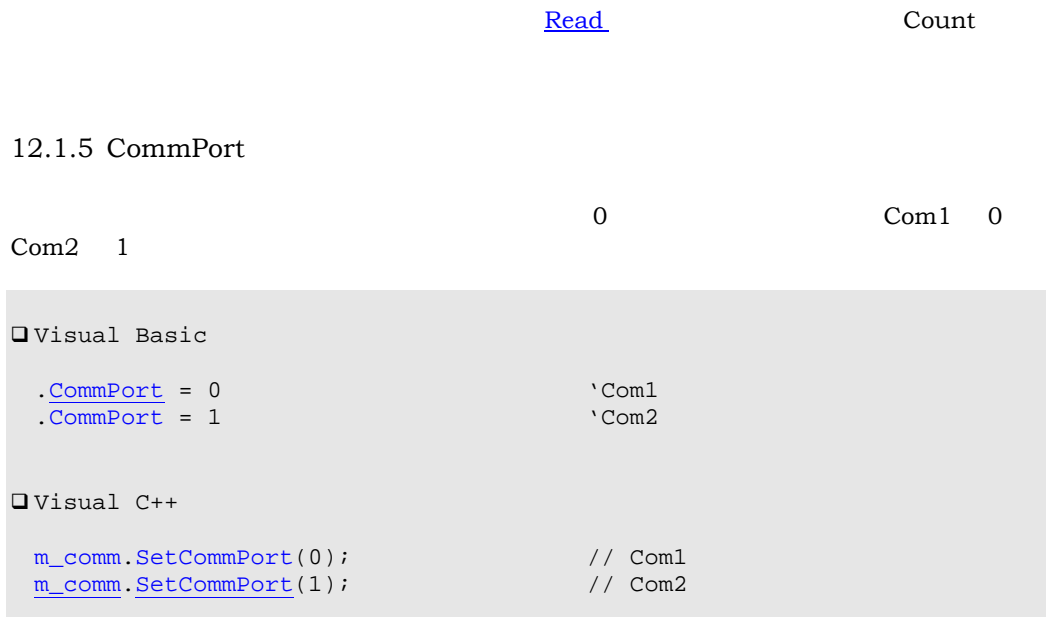

# 12.1.6 Count
```
Read
 Read} and \operatorname{Read} and \operatorname{Read} and \operatorname{Read} and \operatorname{Read} and \operatorname{Read} and \operatorname{Read} and \operatorname{Read} and \operatorname{Read} and \operatorname{Read} and \operatorname{Read} and \operatorname{Read} and \operatorname{Read} and \operatorname{Area} and \operatorname{Area} and \operatorname{Area} and \operatorname{Area} and 
12.1.7 IniFile 
 \mathbf{r}_1 . The case \mathbf{r}_2 in \mathbf{r}_3 and \mathbf{r}_4 and \mathbf{r}_5 and \mathbf{r}_6 and \mathbf{r}_7 and \mathbf{r}_8 and \mathbf{r}_9 and \mathbf{r}_9 and \mathbf{r}_8 and \mathbf{r}_9 and \mathbf{r}_9 and \mathbf{r}_9 and \mathbf{r}_9 and \mathbf{Windows
QVisual Basic
    \begin{array}{lll} \text{\underline{Inifile}} & = \texttt{"ty.ini"} & \texttt{C:\%indown}\t\\ \text{Iniffile} & = \texttt{"C:\a.x"} & & \texttt{C:\a.x} \end{array}. IniFile = C:\a x''\Box Visual C++
     m_comm.SetIniFile("tty.ini"); // C:\Windows\tty.ini 
     m_commSetIniFile("C:\a.x"); \qquad // C:\a.x
 \frac{1}{2} ini \frac{1}{2} ini \frac{1}{2} ini \frac{1}{2} ini \frac{1}{2} ini \frac{1}{2} ini \frac{1}{2} ini \frac{1}{2} ini \frac{1}{2} in \frac{1}{2} in \frac{1}{2} in \frac{1}{2} in \frac{1}{2} in \frac{1}{2} in \frac{1}{2} in \frac{1}{2} in \frac{1
```
#### 12.1.8 IniSection

 $\mathbf{r}_1$  . The contract extension  $\mathbf{r}_2$  in  $\mathbf{r}_3$ [SwingComm](#page-70-0) □ Visual Basic [.IniSection](#page-72-0) = "Host" \[Host] section  $\Box$  Visual C++ [m\\_comm](#page-70-0).[SetIniSection\(](#page-72-0)"Host"); // [Host] section

#### 12.1.9 Parity

 0 なし  $1$  or  $1$  or  $1$  or  $1$  or  $1$  or  $1$  or  $1$  or  $1$  or  $1$  $2$   $2$  $3$  $4$ 

## <span id="page-73-0"></span>12.1.10 StopBits

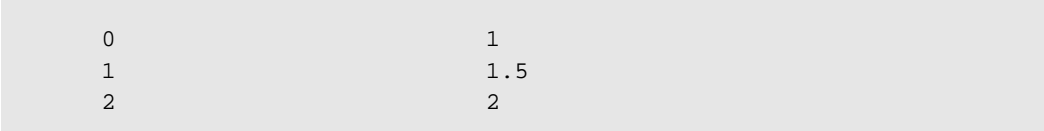

#### 12.1.11 Stream

ByteStream 16

12.1.12 Config

 $\Box$  Visual Basic

Function [Config\(](#page-73-0)*pszTitle* As String) As Boolean

 $\Box$  Visual C++

BOOL [Config](#page-73-0)(LPCTSTR *pszTitle*)

pszTitle

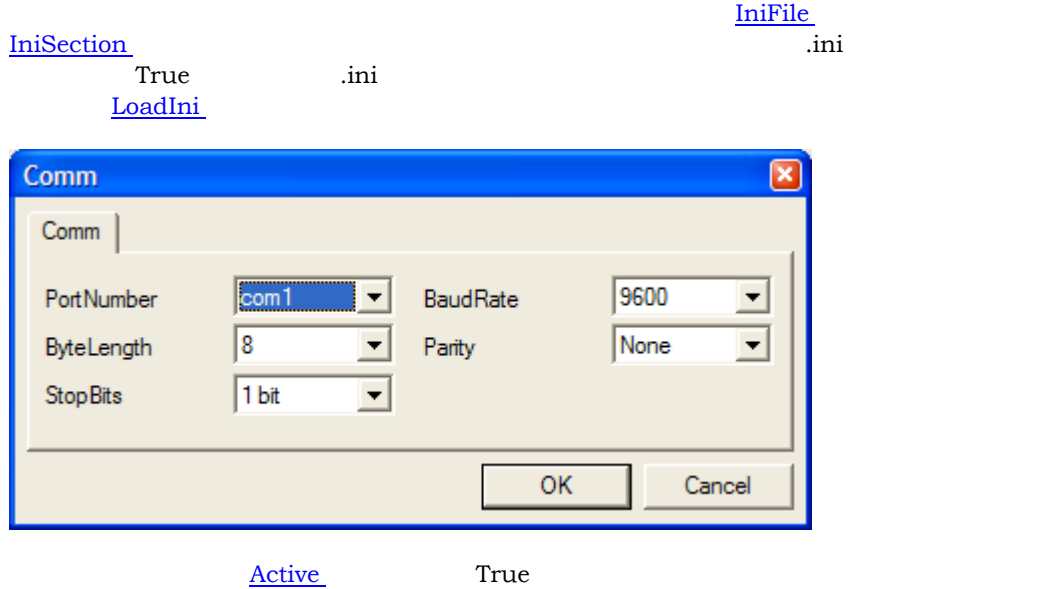

<span id="page-74-0"></span>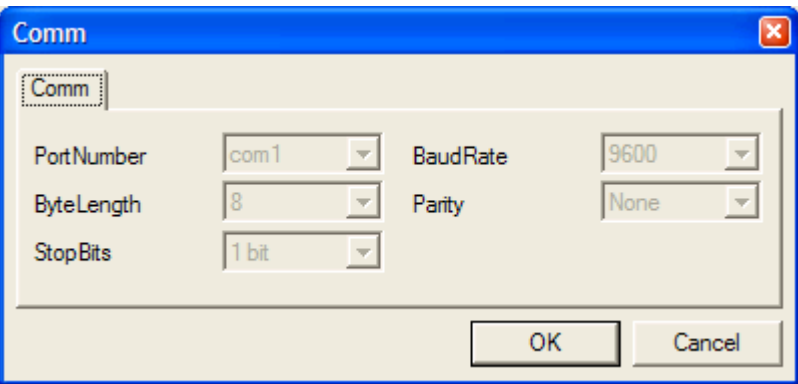

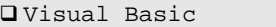

[.Config](#page-73-0) "COMM Configuration"

 $\Box$  Visual C++

[m\\_comm](#page-70-0).[Config](#page-73-0)("COMM Configuration");

### 12.1.13 LoadIni

<u>[IniFile](#page-72-0)</u> [IniSection](#page-72-0)

 $\widehat{\text{Config}}$  $\widehat{\text{Config}}$  $\widehat{\text{Config}}$ 

```
\Box Visual Basic
```

```
Private Sub Form_Load() 
 .LoadIni
End Sub 
\Box Visual C++
void CxxxView::OnInitialUpdate() 
{ 
  ... 
 m_comm.LoadIni(); 
   ... 
}
```
12.1.14 Read

**[Count](#page-71-0) [ByteStream](#page-71-0) RyteStream** 

```
□ Visual Basic
Sub Read() 
\Box Visual C++
OnRead()
{ 
  char szBuf[128]; 
  for(int nCnt=0;nCnt<sizeof(szBuf) && xxx.GetCount();nCnt++) 
 szBuf[nCnt]=(char)xxx.GetByteStream(); 
    ... 
}
```
# 13  $13.1$

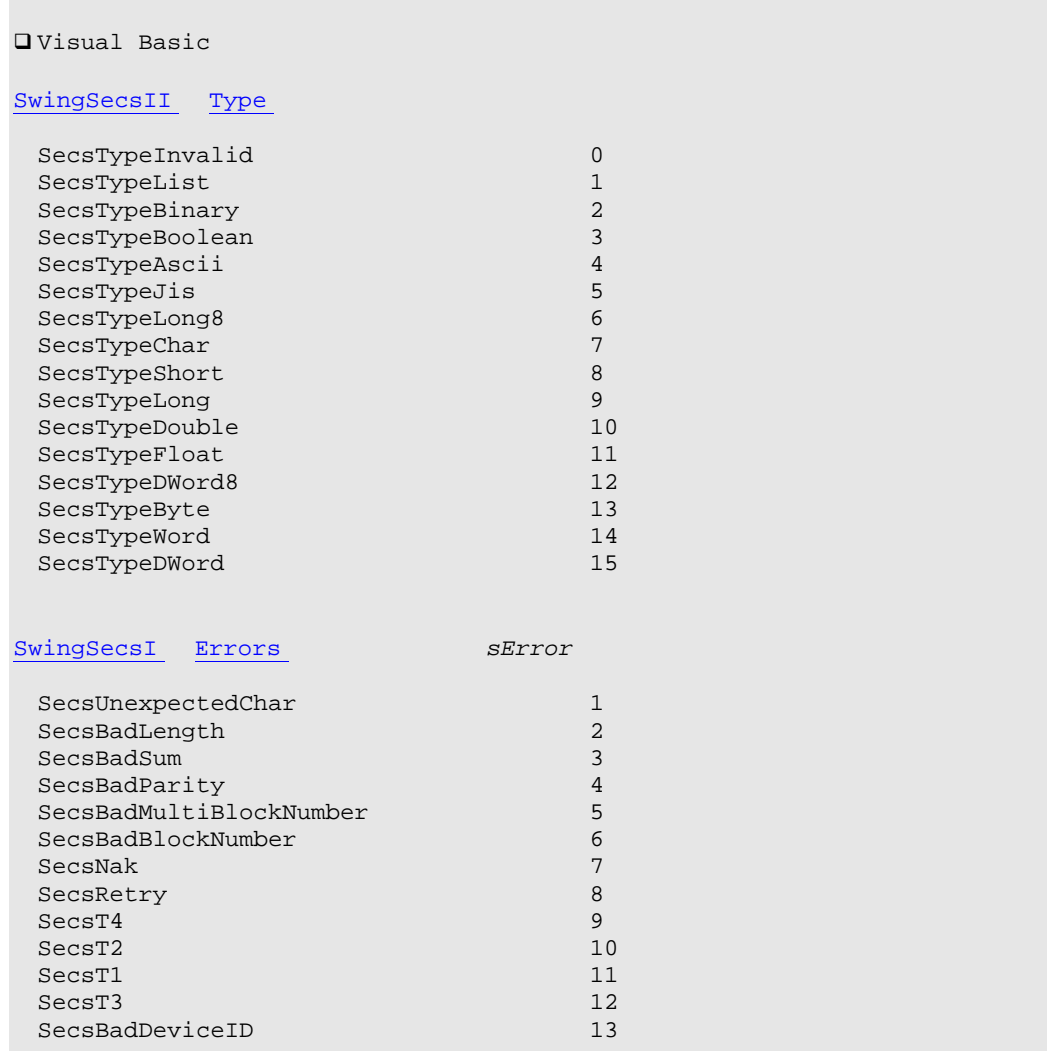

Visual C++

 $\Box$  Visual C++  $enum<sup>2</sup>$  $enum<sup>2</sup>$  $enum<sup>2</sup>$ {  $S$ ecsTypeInvalid=0,  $\frac{1}{10}$  //  $\frac{1}{10}$  = 0"

<span id="page-76-0"></span>2 Visual C++ .NET enum

```
 SecsTypeList, 
  SecsTypeBinary, 
  SecsTypeBoolean, 
  SecsTypeAscii, 
  SecsTypeJis, 
  SecsTypeLong8, 
  SecsTypeChar, 
  SecsTypeShort, 
  SecsTypeLong, 
  SecsTypeDouble, 
  SecsTypeFloat, 
  SecsTypeDWord8, 
  SecsTypeByte, 
  SecsTypeWord, 
  SecsTypeDWord, 
};
```
13.2 S1F1

 $\overline{\text{List}}$  $\overline{\text{List}}$  $\overline{\text{List}}$ とで読むことを考えても [List](#page-41-0) プロパティを使うことをお薦めします。

```
□ Visual Basic
  .List = "s1f1w" 
\Box Visual C++
 m_msg.SetList("s1f1w");
```

```
□ Visual Basic
   With SwingSecsII1 
   .Init
    \sqrt{\text{Stream}} = 1. Fucntion = 1
    .\overline{\text{WBit}} = \text{True} SwingSecsI1.Send .Msg
   End With 
\Box Visual C++
  m_msg.Init(); 
  m_msg.SetStream(1);
  m_msg.SetFucntion(1); 
  m_msg.SetWBit(true); 
  m_secsSendm_msg.GetMsg());
```
13.3 S1F13

```
List the contract \overline{\mathcal{L}}
```
 $\rightarrow$ 

```
□ Visual Basic
  .List = \overline{\phantom{a}}\sqrt{\text{sl1}13w'' + \dots}"\{'' +" <a'Swing'>" + _
    " <a'ver 2.71 Copyright© 1996-2001 JazzSoft'>" +
"\}"
\Box Visual C++
 m_msg.SetList( 
   \sqrt{m}s1f13w"
 "{" 
 " <a'Swing'>" 
    " <a'ver 2.71 Copyright© 1996-2001 JazzSoft'>" 
 "}"
```

```
InitStream Fucntion WBit, Msg
  .Pointer = ".Add SecsTypeList, "" 
 .Pointer = "1" 
 .Add SecsTypeAscii, "Swing" 
 .\overline{Pointer} = "2".Add SecsTypeAscii, "Ver 2.71" 
\Box Visual C++
```

```
m_msg.SetPointer(""); 
m_msg.Add(SecsTypeList,""); 
m_msg.SetPointer("1"); 
m_msg.Add(SecsTypeAscii,"Swing");
m_msg.SetPointer("2");
m_msg.Add(SecsTypeAscii,"Ver 2.71");
```
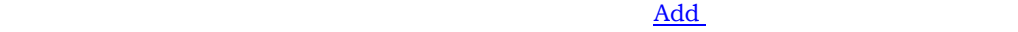

```
QVisual Basic
  .Pointer = ".Add SecsTypeList, "" 
 . \overline{Pointer} = "2".Add SecsTypeAscii, "Swing" 
  .Add SecsTypeAscii, "ver 2.71"
```

```
\Box Visual C++
 m_msg.SetPointer(""); 
 \overline{m msg}.\overline{Add(SecsTypeList, "")};m_msg.SetPointer("2"); 
 m_msg.Add(SecsTypeAscii,"Swing"); 
 m_msg.Add(SecsTypeAscii,"ver 2.71");
```
"2"

 $\mathop{\rm Add}$  $\mathop{\rm Add}$  $\mathop{\rm Add}$ 

□ Visual Basic

```
.Pointer = "2".Add SecsTypeAscii, "Swing" 
.Add SecsTypeAscii, "ver 2.71" 
.Add SecsTypeAscii, "Copyright© 1996-2001 JazzSoft"
```
 $\Box$  Visual C++

```
m_msg.SetPointer("2");
m_msg.Add(SecsTypeAscii,"Swing"); 
m_msg.Add(SecsTypeAscii,"ver 2.71"); 
m_msg.Add(SecsTypeAscii,"Copyright© 1996-2001 JazzSoft");
```
Visual Basic String Visual C++ CString

```
□ Visual Basic
 .Pointer = "2" 
  .Add SecsTypeAscii, "Swing" 
  .Add SecsTypeAscii, "ver 2.71 Copyright© 1996-2001 JazzSoft" 
\Box Visual C++
 .SetPointer("2");
 m_msg.Add(SecsTypeAscii,"Swing");
```
[m\\_msg](#page-38-0)[.Add\(](#page-56-0)SecsTypeAscii,"ver 2.71 Copyright© 1996-2001 JazzSoft");

13.4

```
\{ <bool true> 
  \left\{ \right. <u2 201> 
      <u2 92> 
   }
 }
```

```
List
```

```
QVisual Basic
    .List = \_"\{'' +" <bool true>" + \_" \left\{ \begin{array}{c} n \\ n + \end{array} \right\}\sim 201>" + _
       \begin{array}{ccc} \text{``} & -2 & 201 & \text{''} & + \\ \text{``} & \text{``} & \text{``} & \text{``} \\ \text{``} & \text{``} & \text{``} & \text{``} \end{array}"\qquad \qquad \}'' + \qquad \qquad "}" 
\Box Visual C++
   m_msg.SetList(
```

```
 "{" 
     " <bool true>" 
\binom{n}{n}" <u2 201>"<br>"<u2 92>"
\frac{m}{m} <u2 92>"
    " }" 
 "}" 
 );
```
#### $\rm Add$  $\rm Add$

```
QVisual Basic
 .Pointer = ".Add SecsTypeList, ""
 . \overline{Pointer} = "99".Add SecsTypeBoolean, "1" 
 .Add SecsTypeList, "" 
  \overline{Pointer} = "2/99"
  .Add SecsTypeWord, "201"
  .Add SecsTypeWord, "92"
\Box Visual C++
 m_msg.SetPointer(""); 
 m_msg.Add(SecsTypeList,""); 
 m_msg.SetPointer("99"); 
 m_msg.Add(SecsTypeBoolean,"1"); 
 m_msg.Add(SecsTypeList,""); 
 m_msg.SetPointer("2/99"); 
 m_msg.Add(SecsTypeWord,"201"); 
 \overline{\text{m\_msg}}.\overline{\text{Add}}(SecsTypeWord, "92");
```

```
□ Visual Basic
 .Pointer = "3" 
  If .Type <> SecsTypeAscii Then 
  MsgBox "
   Exit Sub 
  End If 
 Value) = 3 Then
  MsgBox "
  End If 
QVisual C++m_msg.SetPointer("3"); 
  if(m_msg.GetType()!=SecsTypeAscii) 
  { 
 MessageBox(" ');
   return; 
 } 
 if(::atoi(\underline{m\_msg}.GetValue())==3)<br>MessageBox(" ");
                 \binom{m}{3};
```
 $4$  u2 $2$ 

 $S2F37$  u4

```
QVisual Basic
 .Pointer = "3" 
Dim nType As Integer 
nType = .Type
 If (nType <> SecsTypeDWord) And (nType <> SecsTypeWord) Then 
MsgBox " \blacksquare Exit Sub 
  End If 
 If .Value = "3" Then 
 MsgBox "
  End If 
QVisual C++m_msg.SetPointer("3"); 
 m_msg.GetType();
 if(nType!=SecsTypeDWord && nType!=SecsTypeWord) 
  { 
 MessageBox(" ");
   return; 
 } 
  if(m_msg.GetValue()=="3") 
  MessageBox(" 3 ");
```

```
□ Visual Basic
If .<u>Value</u> = "OK" Then
   .List = "<bool true>" 
   .Reply pszMsg 
 SwingSecsI1.Send .Msg
  Else 
MsgBox "NG "
   .List = "<bool false>" 
   .Reply pszMsg 
 SwingSecsI1.Send .Msg
 End If
```
T3 S9F9 **S9F9** 3

□ Visual Basic

ErrorMsg.Caption = "NG" ErrorMsg.Blink = True